## **Komparativna analiza kvalitete programske podrške iz područja električnih strojeva i pogona**

**Vincent, Filip**

**Undergraduate thesis / Završni rad**

**2023**

*Degree Grantor / Ustanova koja je dodijelila akademski / stručni stupanj:* **Josip Juraj Strossmayer University of Osijek, Faculty of Electrical Engineering, Computer Science and Information Technology Osijek / Sveučilište Josipa Jurja Strossmayera u Osijeku, Fakultet elektrotehnike, računarstva i informacijskih tehnologija Osijek**

*Permanent link / Trajna poveznica:* <https://urn.nsk.hr/urn:nbn:hr:200:959342>

*Rights / Prava:* [In copyright](http://rightsstatements.org/vocab/InC/1.0/) / [Zaštićeno autorskim pravom.](http://rightsstatements.org/vocab/InC/1.0/)

*Download date / Datum preuzimanja:* **2024-12-28**

*Repository / Repozitorij:*

[Faculty of Electrical Engineering, Computer Science](https://repozitorij.etfos.hr) [and Information Technology Osijek](https://repozitorij.etfos.hr)

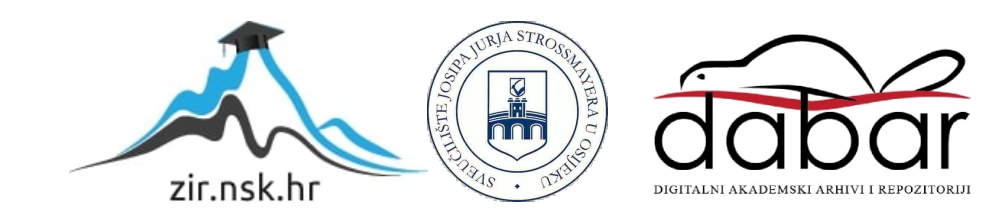

## **SVEUČILIŠTE JOSIPA JURJA STROSSMAYERA U OSIJEKU FAKULTET ELEKTROTEHNIKE, RAČUNARSTVA I INFORMACIJSKIH TEHNOLOGIJA OSIJEK**

**Stručni studij**

# **KOMPARATIVANA ANALIZA KVALITETE PROGRAMSKE PODRŠKE IZ PODRUČJA ELEKTRIČNIH STROJEVA I POGONA**

**Završni rad**

**Filip Vincent**

**Osijek, 2023.**

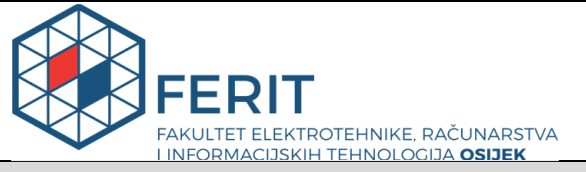

**Obrazac Z1S: Obrazac za imenovanje Povjerenstva za završni ispit na preddiplomskom stručnom studiju**

#### **Osijek, 30.08.2023.**

**Odboru za završne i diplomske ispite**

## **Imenovanje Povjerenstva za završni ispit na preddiplomskom stručnom studiju**

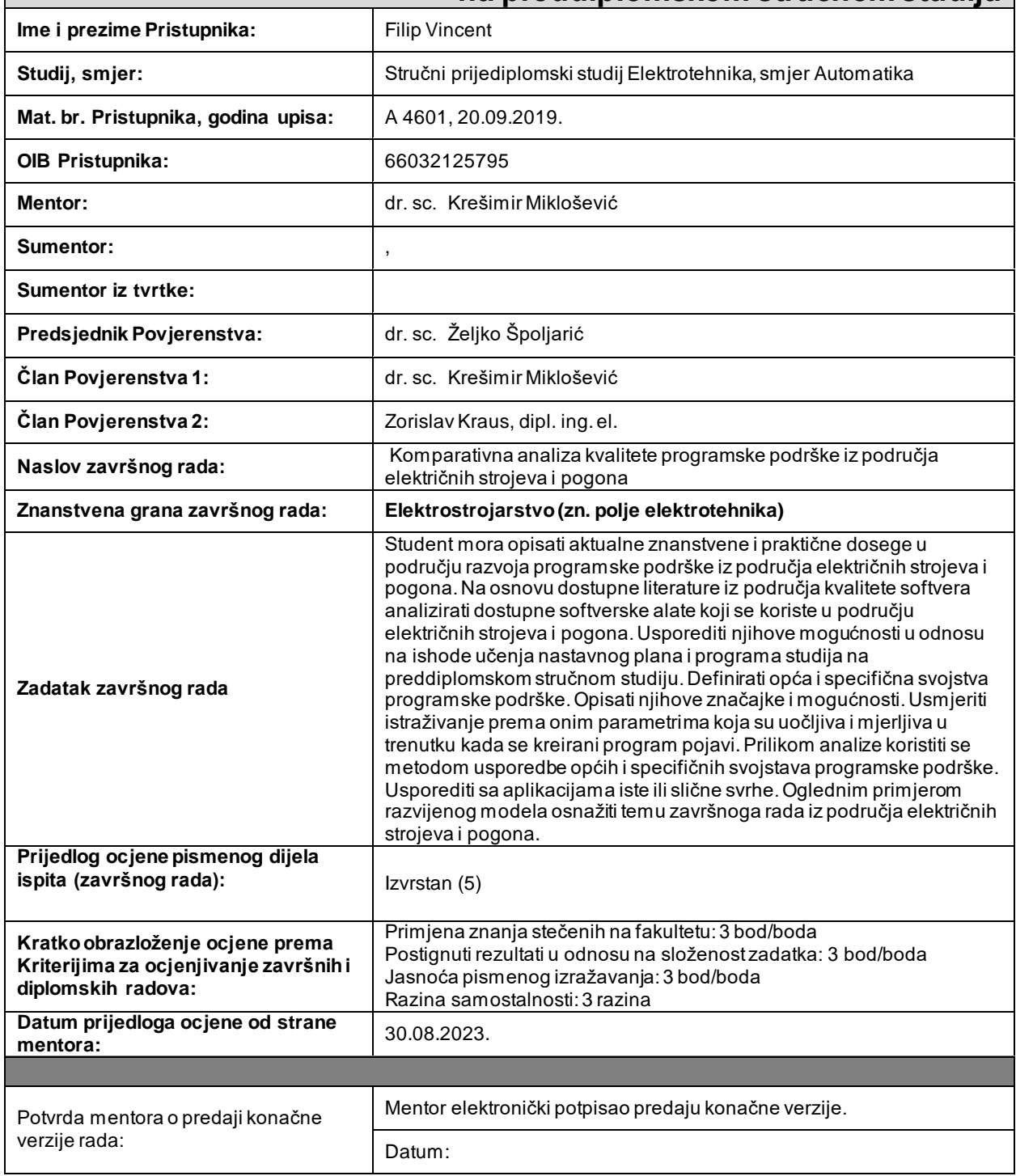

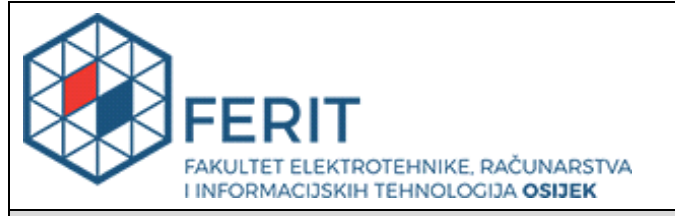

## **IZJAVA O ORIGINALNOSTI RADA**

**Osijek, 26.09.2023.**

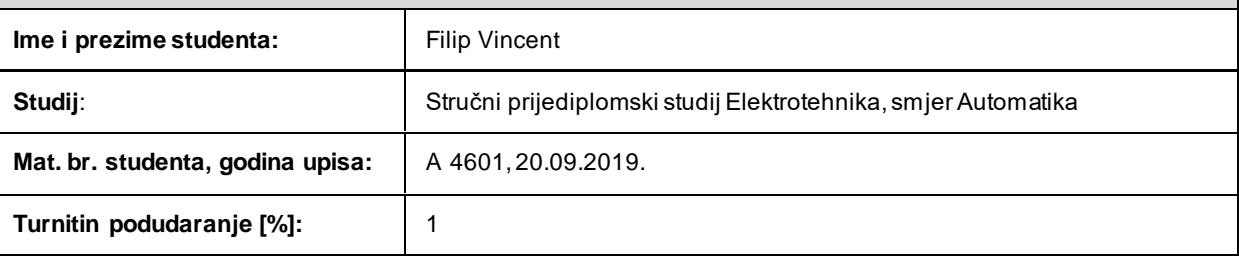

Ovom izjavom izjavljujem da je rad pod nazivom **: Komparativna analiza kvalitete programske podrške iz područja električnih strojeva i pogona**

izrađen pod vodstvom mentora dr. sc. Krešimir Miklošević

i sumentora ,

moj vlastiti rad i prema mom najboljem znanju ne sadrži prethodno objavljene ili neobjavljene pisane materijale drugih osoba, osim onih koji su izričito priznati navođenjem literature i drugih izvora informacija. Izjavljujem da je intelektualni sadržaj navedenog rada proizvod mog vlastitog rada, osim u onom dijelu za koji mi je bila potrebna pomoć mentora, sumentora i drugih osoba, a što je izričito navedeno u radu.

Potpis studenta:

## SADRŽAJ

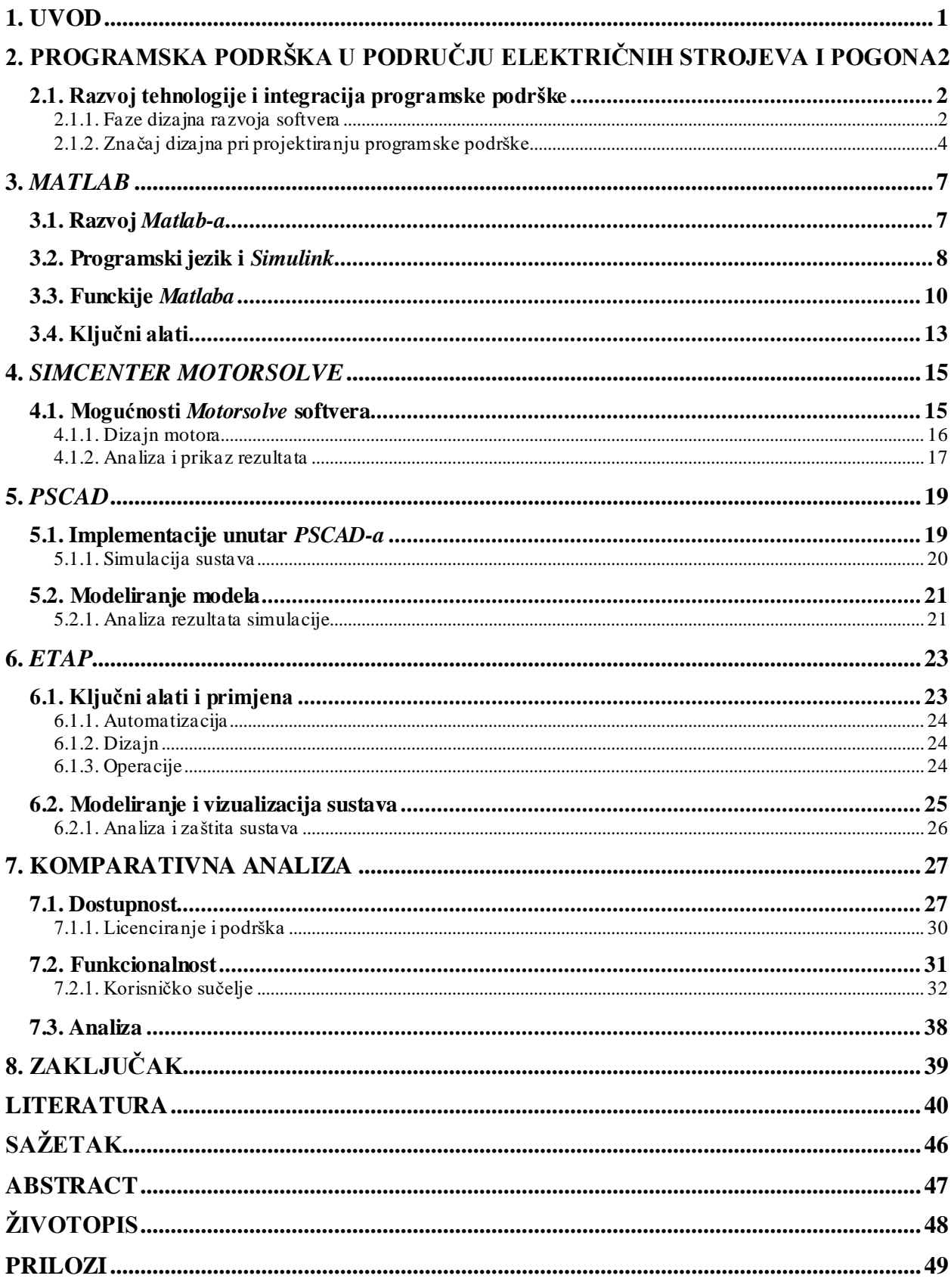

## <span id="page-5-0"></span>**1. UVOD**

U današnjem svijetu industrijski procesi su neizbježni sustavi za proizvodnju proizvoda i usluga iz širokog spektra djelatnosti. Ključni element u industrijskim procesima su električni strojevi i pogoni čija je uloga ostvariti da rad procesa bude što efikasniji i pouzdaniji. No kako bi rad električnog pogona bio optimiziran i prilagodljiv ovisno o njegovoj namjeni i cilju koriste se razni softveri u vidu programske podrške koji pružaju njegovo upravljanje i kontrolu. Funkcionalnosti takvog softvera obuhvaćaju mnoštvo aplikacija i softverskih alata kako bi mogućnosti električnog pogona bile efektivno testirane i primijenjene.

Neke od značajki programske podrške koje softverski alati mogu činiti su: kontrola brzine i smjera kretanja električnog stroja, upravljanje s programibilnim logičkim kontrolerima, praćenje i dijagnosticiranje kvarova, itd. Pouzdanost programske podrške softvera ovisi o sposobnosti softverskih alata kako bi njihova implementacija radila bez grešaka i problema prilikom dugog korištenja. Kako bi se detaljnije utvrdila pouzdanost programske podrške ona mora biti verificirana od strane tehničke podrške kako bi se korisnicima olakšalo rješavanje problema. Također se ne smije izostaviti koliko je složeno korištenje softvera odnosno njegova intuitivnost prema korisniku. Potrebno je pružiti razne mogućnosti prilagodbe i konfiguriranja. Sigurnost programske podrške odnosi se na zaštitu od napada ili neovlaštenog pristupa kako bi se podatci sačuvali te sva oprema ostala izolirana od mogućih kvarova. Treba naglasiti i potrebu dodatne sigurnosne značajke za zaštitu korisničkih podataka. Još jedan važan faktor je kompatibilnost, programska podrška mora biti kompatibilna s mnogim hardverskim i softverskim sustavima koje korisnici već koriste. Na taj se način programska podrška jednostavno integrira u već postojeće sustave.

Na temelju ovih značajki razni softverski alati će se testirati kako bi se odabrala programska podrška najviše kvalitete. Zadatak ovog završnog rada je provedba komparativne analize odabranih programskih podrški te važnost kvalitete programske podrške koja najbolje odgovara korisnicima i njihovim potrebama u području električnih strojeva i pogona. Prije same komparativne analize opisat će se nekoliko poznatih programskih podrški i njihove značajke kako bi usporedba bila jasnija i kvalitetnije opisana.

## <span id="page-6-0"></span>**2. PROGRAMSKA PODRŠKA U PODRUČJU ELEKTRIČNIH STROJEVA I POGONA**

Električni strojevi i pogoni imaju glavnu ulogu u svim vrstama industrijskih procesa, bilo u proizvodnji hrane, farmaceutskih proizvoda, automobila, kemikalija, energije, a tako i u transportu. Kako bi imali bolju kontrolu, upravljanje te uvid u sam rad električnog pogona veliku ulogu imaju softverski alati koji to omogućavaju. Programska podrška se danas uveliko primjenjuje i od velikog je značaja pri projektiranju, analizi i upravljanju električnim strojevima i pogonima.

### <span id="page-6-1"></span>**2.1. Razvoj tehnologije i integracija programske podrške**

Današnji razvoj računala dostigao je visoku razinu projektiranja i simuliranja električnog pogona te je inženjerima ponuđen veliki raspon mogućnosti prilikom stvaranja električnog pogona zadovoljavajući njihove potrebe. Razvoj je također omogućio projektiranje i dizajniranje velikog broja programskih podrški [1]. U idealnom slučaju programska se podrška može jednostavno implementirati u električne strojeve i pogone poznavajući samo njegove tehničke karakteristike. No u realnosti se moramo suočiti sa ograničenjima. Ograničenja mogu utjecati na proizvodnju, dizajn električnog pogona i vrijeme dovršetka proizvodnog procesa. Mogu se pojaviti tehnička i troškovna ograničenja, kao i problem dostupnosti. Tehnička ograničenja mogu se pojaviti zbog smanjene dostupnosti procesnih sustava, kvalifikacije radnika, proizvodnog objekta, strojeva ili alata. Povećanjem inflacije također se mora uzeti u obzir i pronalazak kvalitetnih materijala koji se ne mogu pronaći lokalno, već uvesti, što može utjecati na cijenu i vrijeme isporuke [2].

#### **2.1.1. Faze dizajna razvoja softvera**

<span id="page-6-2"></span>Postoje osnovni koraci koje svaki proizvođač mora pratiti pri konstruiranju dizajna sustava. Dizajn mora odgovarati analitičkom modelu. Tada se odabire programski paradigmi koji opisuju strukturu softverskog sustava. Paradigma se odabire na temelju vremena, dostupnosti resursa i posebnim zahtjevima korisnika. Tada se dizajn balansira i integrira prema definiranim komponentama koje uključuju formate, stilove i pravila. Sljedeći važan korak je fleksibilnost dizajna. Dizajn se mora lako prilagoditi promjenama gdje se primjenjuju osnovni koncepti dizajna. Koncepti dizajna koji uključuju fleksibilnost dizajna jest apstrakcija, razrađivanje i modularnost. Prije testiranja softvera potrebno je ukloniti pogreške nastale prilikom konstrukcije koncepta. Mogu se javiti različite neusklađenosti i nejasnoće što dizajneru otežava testiranje. U slučaju prekida i raznim promjenama, dizajn se treba strukturirati da rad softvera ostane ispravan. Dizajn uvijek treba pratiti najnovije tehnologije zbog ažuriranja, ali tako i degradaciju na prijašnje sustave radi veće rasprostranjenosti. Testiranje softvera može se vršiti na sljedeće načine: testiranje softvera nakon dizajna i implementacije, ili testiranje tijekom cijelog dizajna. Testiranje nakon implementacije je brže, ali manje precizno i podložno pogreškama, dok testiranje tijekom dizajna daje bolji ukupni rezultat i ispravnost no uzima više vremena. Kada zahtjevi nisu potpuno razrađeni, potrebno je provesti dodatni korak odnosno prototip. Tada sami korisnik surađuje sa razvojnim timom kako bi bolje predočio svoje zahtjeve. Na taj način se razvoj programske podrške može ubrzati i ukloniti nejasnoće koje nisu u skladu s zahtjevima kupca [3]. Faze softvera se mogu prikazati pomoću dijagrama koji je prikazan na donjoj slici (**Slika 2.1.**). Softver je uspješno pušten u rad kada su sve faze zadovoljene. Službenom potvrdom od različitih certifikata dodatno verificiraju njegovu ispravnost i sigurnost [4].

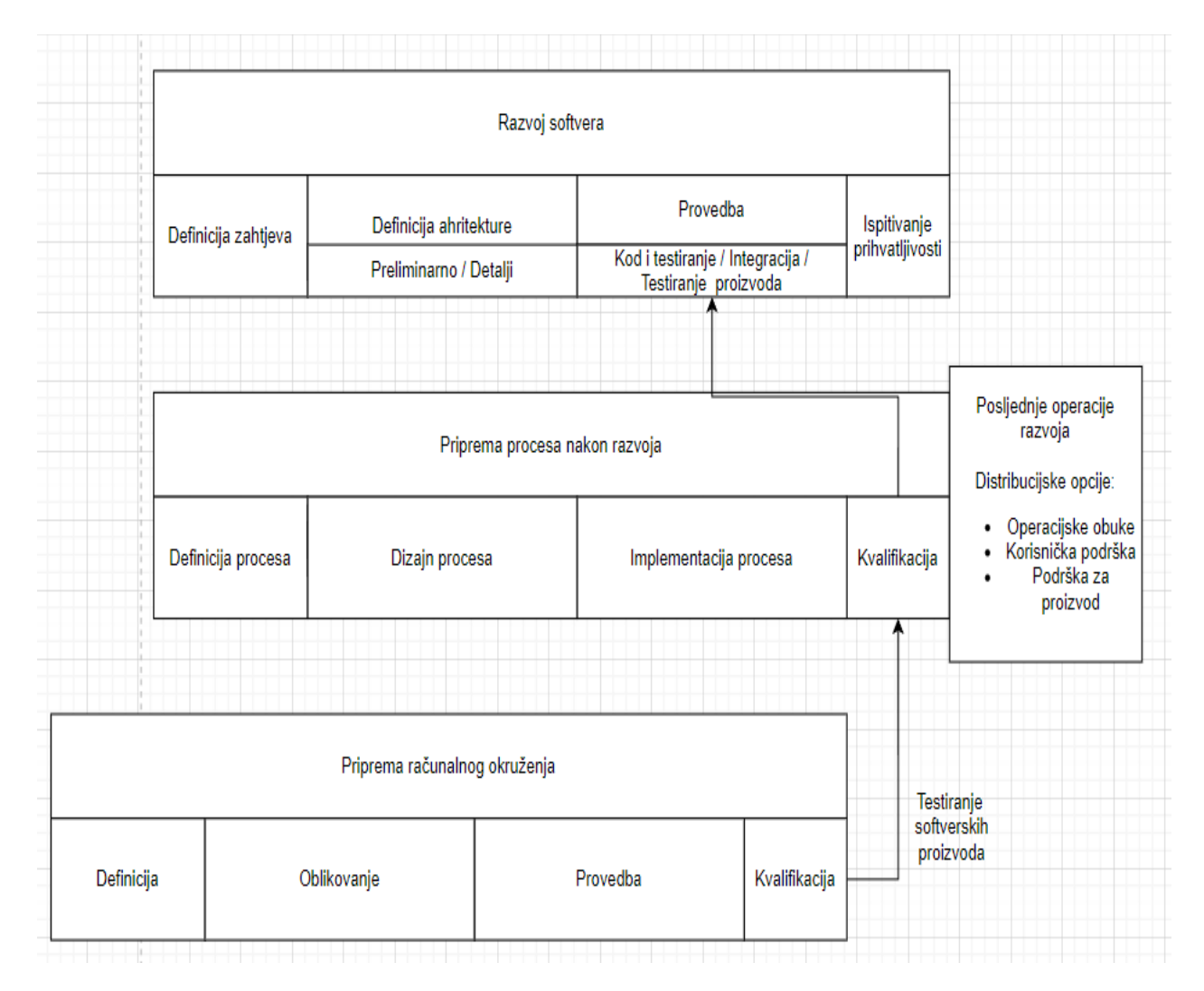

*Slika 2.1. Dijagram razvoja dizajna softvera*

#### **2.1.2. Značaj dizajna pri projektiranju programske podrške**

<span id="page-8-0"></span>Kod dizajna veliki faktor igra točnost predviđanja kako će se cijeli odvijati što uključuje njegovu kvalitetu i vrijeme izrade. Dizajn uključuje izračun težine proizvodnog procesa, potrebnih materijala, karakteristike materijala i performansi. Dizajn se projektira uzimajući u obzir samu analizu dizajna i prijašnja iskustva rada sličnih strojeva. Ukoliko se koriste veliki pogoni, broj varijabli je toliko velik da se dizajn ne može realizirati fizičkom konstrukcijom, već se mora koristiti programska podrška koja može stvoriti industrijski proces za ukupni dizajn koji uključuje parametre ograničenja i postojanje različitih mogućnosti. No i konačni dizajn sustava koji zadovoljava potrebne zahtjeve ne može biti idealan. Projektiranje dizajna se pojednostavljuje korištenjem predloška električnog stroja poznatih specifikacija, tehničkih podataka te poznavanja njegova rada [2]. Na donjoj se slici nalazi koncept dizajna električnog pogona u obliku dijagrama toka.

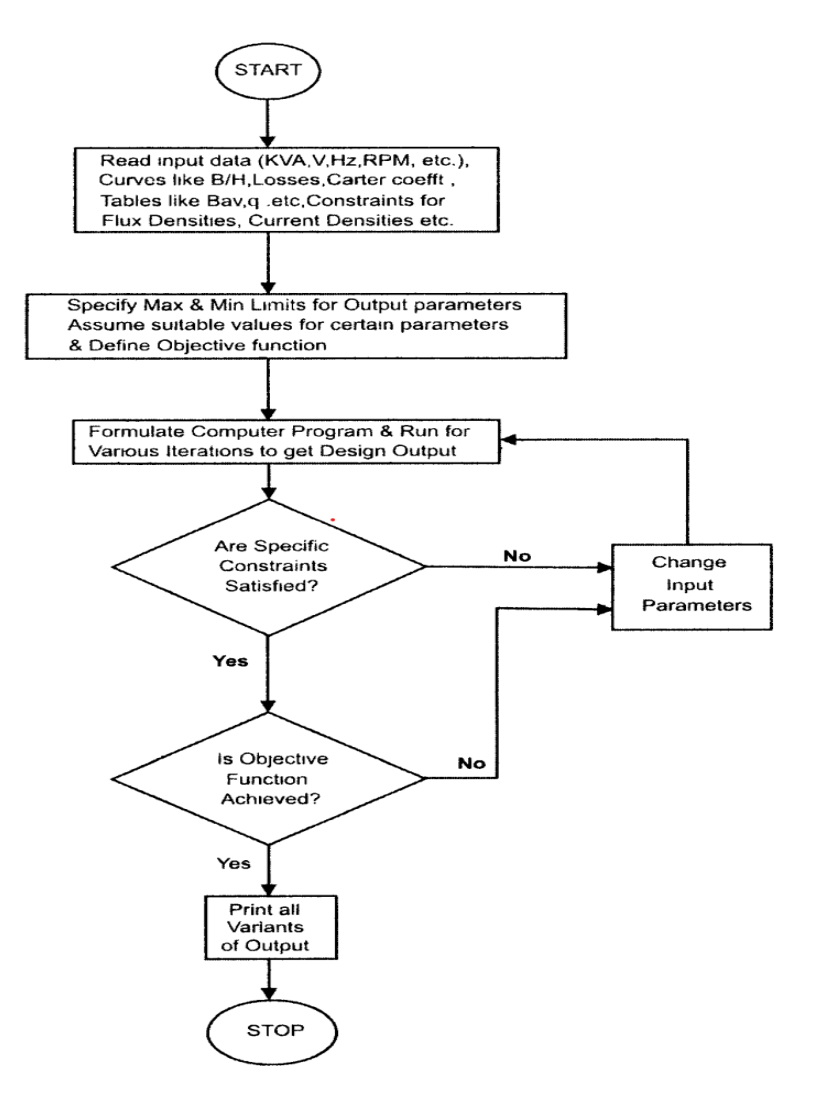

*Slika 2.2. Primjer dizajna električnog pogona na globalnoj razini [2]*

Prema gornjem primjeru (**Slika 2.2.**) prikazan je dijagram toka koji na njegovu početku čita ulaze koji se koriste na navedenom pogonu. Određuju se maksimum i minimum za izlazne parametre i definira se glavni cilj. Na taj način se kreira program koji pokreće razne funkcije kako bi se dobio određeni izlazni parametar. Ako je izlaz zadovoljen i funkcija programa dostignuta, traženi izlazi se mogu očitati, u suprotnom ulazne je parametre potrebno promijeniti. Takav primjer programskog alata razlikuje se kod korištenja drugih električnih strojeva i uređaja. Na sljedećem dijagramu (**Slika 2.3.**) toka nalazi se dizajn optimalnog transformatora. Dizajn optimalnog transformatora se minimalno razlikuje u odnosu na općeniti dizajn pogona. Kod transformatora se moraju uzeti odgovarajući parametri i provesti željena testiranja prema potrebama korisnika. Dizajn se razlikuje po konstrukciji magneta, njegovim performansama, dizajnom niskog i visokog napona namota i izračunom performansi [2].

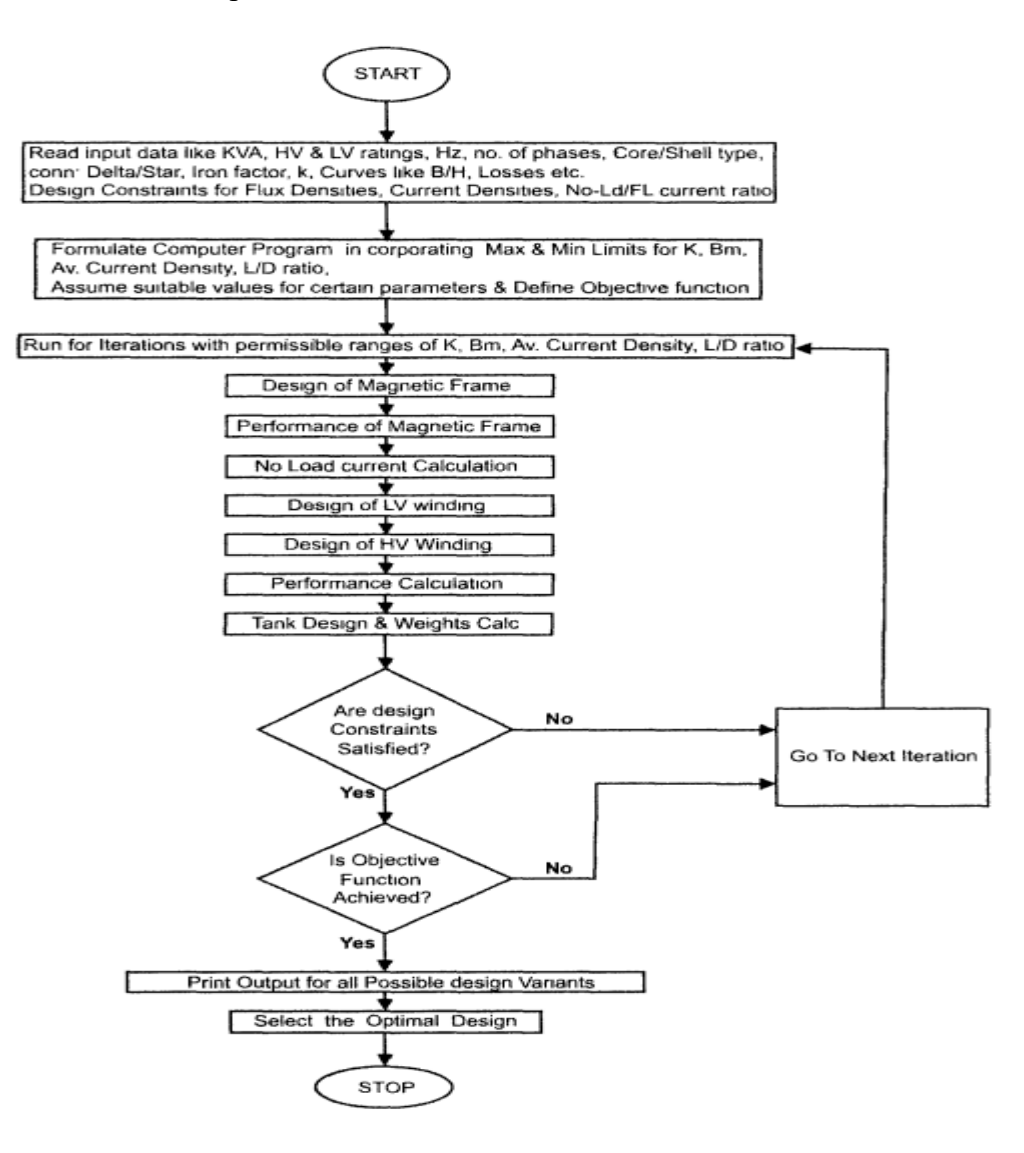

*Slika 2.3. Dizajn optimalnog transformatora [2]*

Najpoznatiji softver u sklopu programske podrške koji se koristi u praksi i edukaciji je *Matlab. Matlab* predstavlja sveobuhvatni programski paket koji osim podrške za električne pogone i strojeve sadrži i mnoge druge mogućnosti koje su: analiziranje podataka, grafičko sučelje, programiranje i kreiranje skripti, funkcija, aplikacija [5]. Još jedan od poznatijih softvera je *PSCAD (eng. Power Systems Aided Design). PSCAD* omogućava preciznu izgradnju, simulaciju i modeliranje sustava energetskog sustava [6]. Programska podrška čiji je fokus na analizi i grafičkom prikazu elektroenergetskih sustava jest *ETAP (eng. Electrical Transient Analyzer Program)* [7]. Još jedan softver koji će se opisati je *MotorSolve. MotorSolve* pruža detaljni uvid u projektiranje dizajna i analizu elektromotora [8].

U sljedećim poglavljima slijedi opis svake od četiriju navedenih programskih podrški. Opis će sadržavati glavne značajke i način primjene u praksi, kao što su softverski alati za modeliranje, simuliranje i analizu električnog pogona. To će korisniku pružiti kratki uvid u mogućnosti alata odabranih programskih podrški prije same komparativne analize.

#### <span id="page-11-0"></span>**3.** *MATLAB*

*Matlab* predstavlja programsku podršku koja je najrasprostranjenija u akademskoj i industrijskoj primjeni. Obuhvaća veliki broj softverskih alata koji omogućavaju efikasnu numeričku računalnu obradu i vizualni prikaz. Sadrži softverske alate za tehničku obradu, grafiku i animaciju. Na taj način pruža jednostavni prikaz podataka ili informacija kako bi korisnicima bio jasan rezultat istraživanja u mnogim područjima. *Matlab* također omogućuje komuniciranje s vanjskom opremom što korisnicima pruža korištenje za različite primjene [5].

### <span id="page-11-1"></span>**3.1. Razvoj** *Matlab-a*

Prije razvoja programske podrške koja čini *Matlab* danas, *Matlab* se temeljio na rješavanju matematičkih problema linearne algebre. Složenost zadataka dovela je do problema gdje je potrebno potrošiti previše vremena za njihovo rješavanje. Rješenje problema se temeljilo na automatskim izračunima u vrlo kratkom vremenu bez obzira na kompleksnost zadatka. Osnivač *Matlab-a Jack Little povezao je dvije softverske biblioteke u jednu. "<i>LINPACK*" je softverska biblioteka zaslužna za rješavanje algoritama linearne algebre, dok "*EISPACK*" predstavlja matematički softverski alat koji omogućava pronalaženje relevantnih vrijednosti u obliku matrica. Softverske biblioteke su razvijene pomoću *Fortran* programskog jezika uz pomoć kojega su i povezane. U početku se program koristio samo kao interaktivni kalkulator matrica. Godine 1984. predstavljena je programska podrška dostupna za komercijalne svrhe poznata kao *Matlab*. Razvojem grafičkog sučelja *Simulink* korisniku je omogućeno konstruiranje fizičkog modela gdje se njegovi parametri mogu mijenjati u stvarnom vremenu. 2004. godine *Matlab* je predstavio paralelan rad povezivanjem više računala za rješavanje vrlo zahtjevnih zadataka. Danas, Matlab koristi više od 63 softverskih alata koji se primjenjuju u različitim industrijama te kao takav nalazi se na vrhu programskih podrški [9].

Na donjem dijagramu (**Slika 3.1.**) nalazi se detaljni prikaz podjele softverskih alata koje *Matlab*  koristi danas. *Matlab* sadrži i opcionalne alatne pakete koje je moguće preuzeti od razvojnih programera [10].

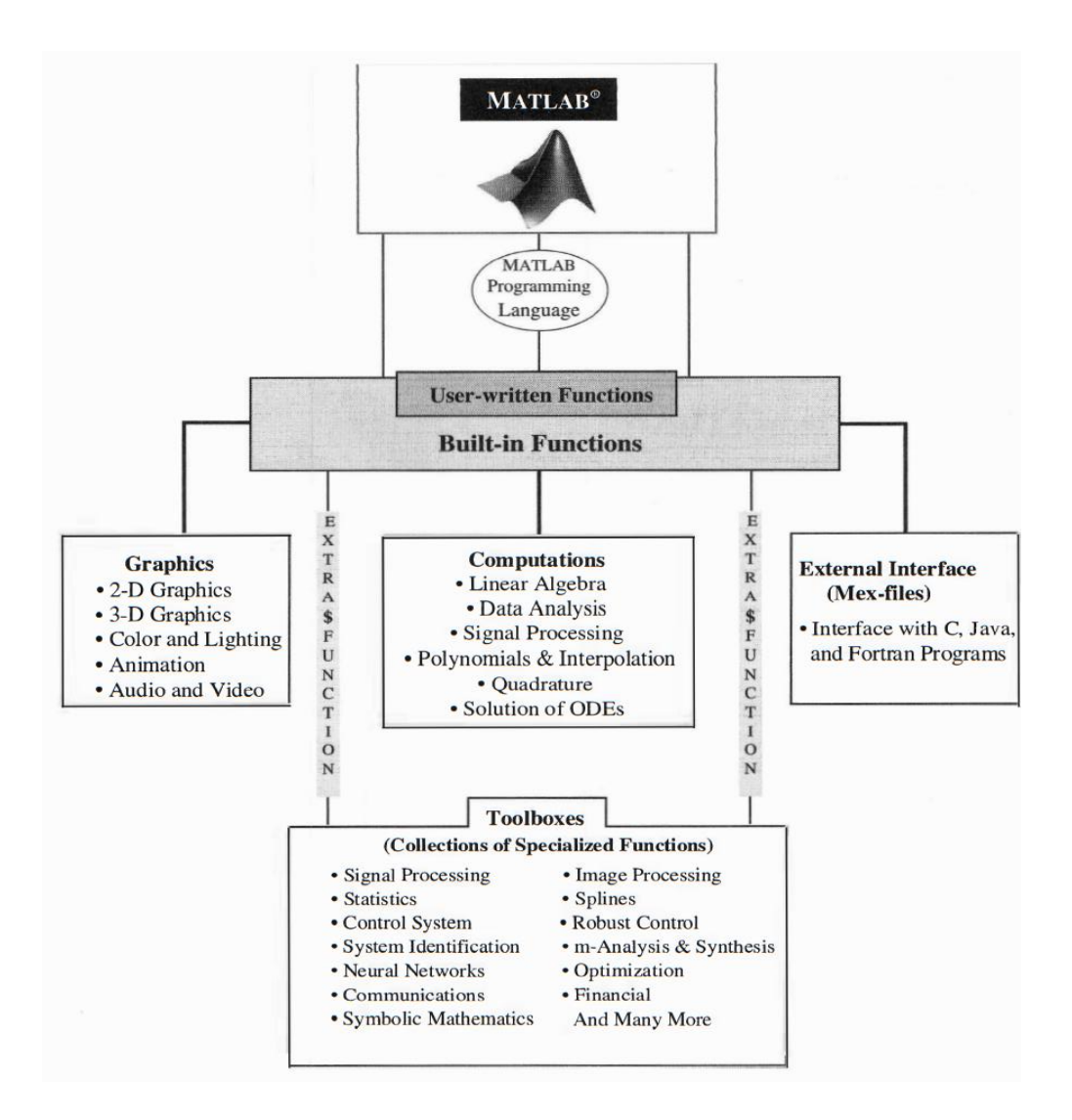

*Slika 3.1. Glavne značajke i alati Matlab-a [10]*

#### <span id="page-12-0"></span>**3.2. Programski jezik i** *Simulink*

Za programiranje koristi vlastiti programski jezik s mogućnosti lakog proširenja. Funkcije unutar *Matlab-a* nude veliki izbor alata za računalne operacije linearne algebre, analizu podataka, obradu signala, optimizaciju, numeričko rješavanje diferencijalnih jednadžbi i mnoštvo drugih znanstvenih računalnih operacija. Kako bi sve funkcije ispravno radile, koriste se posebni algoritmi koji se često ažuriraju. Tu su i funkcije za *2D* i *3D* prikaz te animacije. Kao što je već navedeno da je *Matlab* prilagođen korisniku, u slučaju programiranja, korisnici koji koriste neke od programskih jezika (*C/C++, Fortran*), mogu direktno pokrenuti program unutar samog *Matlab-a*. No korisnik ima i mogućnost pisanja i vlastitih funkcija korištenjem *Matlab* programskog jezika. Tako napisane funkcije imaju istu namjenu kao i ugrađene. Dostupnost alata se može dodatno proširiti preuzimanjem sekundarnih alata koji su dostupni od strane razvojnih programera *Matlab-a*. Takvi se alati koriste za posebne primjene u računanju, obradu slika, dizajnu sustava upravljanja, itd.

Jedna od najvažnijih dodatnih značajki *Matlab-a* je *Simulink*. *Simulink* predstavlja grafičko sučelje uz pomoć kojega se mogu simulirati različiti sustavi. U području električnih strojeva i pogona *Simulink* je od velike važnosti jer može simulirati rad pogona kako bi se provela analiza performansi. Simulacija se konstruira korištenjem odgovarajućih blokova čiji je broj iznimno velik. Zadaća *Simulink-a* je omogućiti simulaciju i analizu traženog sustava koji je temeljen na modelu unutar vlastitog grafičkog korisničkog sučelja *GUI*(eng. *Graphics-based operating system interface*). Korištenje Simulink-a je vrlo intuitivno te se može koristiti jednostavnim operacijama miša za izgradnju traženih blokova. Tu se nalazi i dodatni skup blok alata linearne i nelinearne analize. Kako je *Simulink* dio *Matlab-a*, prebacivanje iz jednog alata u drugi je vrlo jednostavno te omogućuje korisniku potpunu kontrolu u analizi sustava [10].

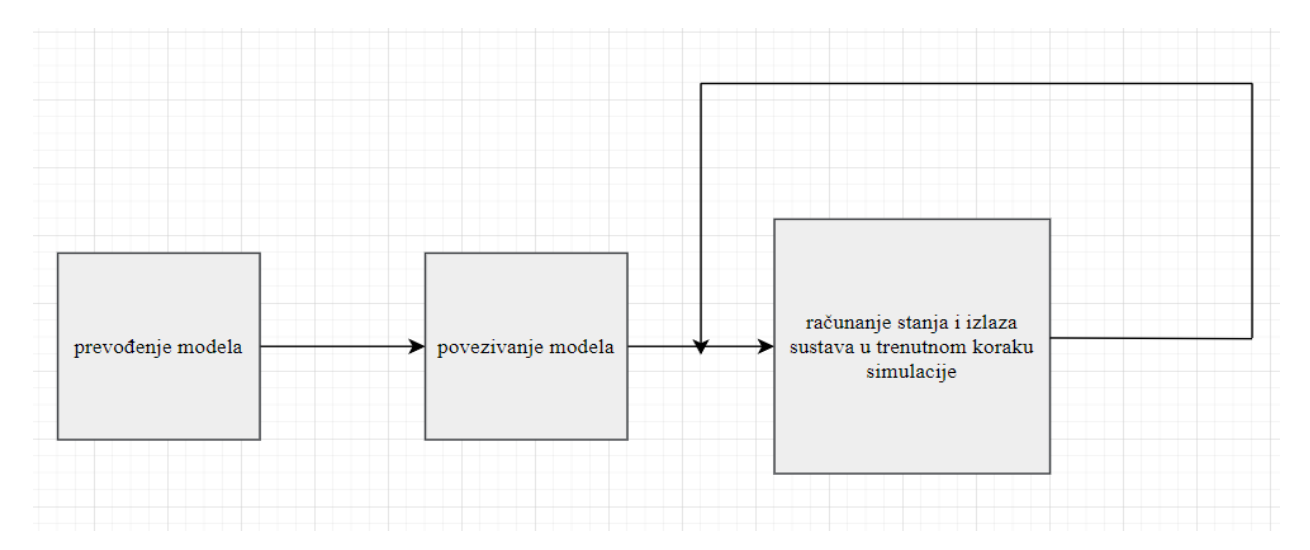

**Slika 3.2.** *Glavne faze izvođenja simulacije u Simulink-u*

Izvođenje simulacije u *Simulink-u* sastoji se od triju faza kao što je prikazano na **Slici 3.2.** Faze izvođenja su: prevođenje modela, njegovo povezivanje s različitim odgovarajućim blokovima te izračun stanja i njegovog izlaza u stvarnom vremenu simulacije. Pomoću ovih faza mogu se simulirati složeni sustavi električnih strojeva i pogona i njihov uvid u značajke i performanse.

U početnoj fazi, korisnik definira blok dijagrame koji će opisati sustav simulacije. Kada je model definiran, potrebno je provesti provjeru sintakse modela kako bi se osigurala ispravnost modela te da je napisan bez grešaka. Na taj način se kreira numerički model koji je spreman za simulaciju.

Druga faza je zaslužna za povezivanje ulaznih i izlaznih signala odnosno blokova unutar modela. Ovdje se definiraju i upisuju parametri unutar blokova te postavljaju početni uvjeti. Ovoj fazi je namjena stvaranje veze između ulaza i izlaza sustava, a povezivanje modela pruža prijenos signala između elemenata modela.

Simulacija se izvodi kada su prijašnje faze ispunjene, tek tada *Simulink* može vršiti simulaciju računanja stanja u stvarnom vremenu. Kao rezultat dobiva se opis dinamike sustava na temelju numeričkih izračuna. Tijekom simulacije, korisnik ima potpuni uvid u rezultate gdje se isti mogu analizirati u svrsi procjene performansi sustava. To omogućuje identifikaciju potencijalnih grešaka i njihov ispravak [11].

## <span id="page-14-0"></span>**3.3. Funckije** *Matlaba*

Za detaljan opis rada električnog stroja, *Matlab* nudi mnogo funkcija kako bi se analizirao njegov rad. U tu analizu spadaju izračuni karakteristika električnog stroja, analiza performansi, optimizacija parametara, energetska učinkovitost te vizualni prikaz za bolji uvid korisniku [12]. Izračun karakteristika električnog stroja omogućuje izračunavanje snage, okretnog momenta, gubitaka i učinkovitosti. Ovisno o vrsti stroja, koriste se odgovarajući matematički modeli i podaci o parametrima. Na donjem primjeru (*Slika 3.3.)* se nalazi jednostavni matematički model izračuna karakteristika jednofaznog asikronog motora.

```
Command Window
New to MATLAB? See resources for Getting Started.
V = 230; % Napon napajanja [V]
I = 10; % Struja motora [A]<br>0 = 0.8; % Faktor snage
9-0.65; % Učinkovitost motora<br>
R = 4; % Statorski otpor [Ohm]<br>
X = 6; % Statorski reaktancijski otpor [Ohm]<br>
Pmeh = 750; % Mehanička snaga [W]
Pelec = V * I * pf; % Električna snaga motora [W]s = (X / sqrt(R^2 + X^2)); % klizanje (slip)<br>Tm = (Pmeh / ((1 - s) * 2 * pi * 50)); % 0kretni moment motora [Nm], pretpostavljamo 50 Hz frekvenciju
% Izračunavanje gubitaka<br>Pg = Pe * (1 - η); % Gubici snage [W]
a Ispis rezultata<br>disp(['Električna snaga: ' num2str(Pel) ' W']);<br>disp(['Okretni moment: ' num2str(Tm) ' Nm']);<br>disp(['Gubici snage: ' num2str(Pg) ' W']);<br>disp(['Učinkovitost: ' num2str(q * 100) '%']);
```
*Slika 3.3. Izračun karakteristika jednofaznog asikronog motora*

Funkcije *Matlab-a* koje se koriste vezane za analizu performansi električnog stroja služe za ispitivanje opterećenja, gubitaka, brzine i procjena performansi u raznim uvjetima rada. Glavna struktura ove funkcije su podaci o električnom stroju te ovisno o definiranim funkcijama npr. izračuna gubitaka i učinkovitosti podaci će se analizirati i uspoređivati.

Optimizacija parametara omogućava funkciju za postizanje željene učinkovitosti, ali i zadovoljavanje posebnih zahtjeva performansi. Algoritam za postizanje željne optimizacije prilagođava vrijednosti parametara i na temelju najboljih nudi optimalno rješenje. **Slika 3.4.** predstavlja jednostavni poziv na funkciju optimizacije parametra. U ovom slučaju teži se optimizaciji učinkovitosti.

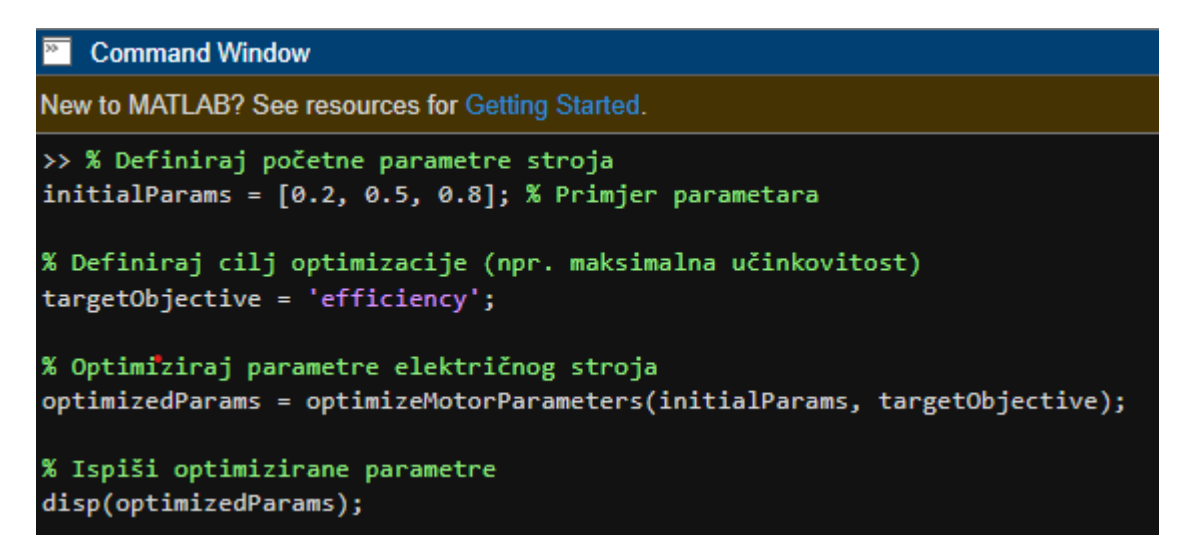

*Slika 3.4. Poziv na funkciju optimizacije parametara*

Funkcija za analizu energetske učinkovitosti također je od velike važnosti. Za provođenje analize potrebni su podaci o opterećenju, brzini, napajanju stroja. Primjer poziva na funkciju nalazi se na donjoj slici (**Slika 3.5.**). Na temelju ulaznih parametara koji su u ovom jednostavnom slučaju opterećenje, brzina i napajanje električnog stroja vrši se njihova analiza. Pomoću funkcije "*analyzeEnergyEfficiency*" izračunavaju se energetski gubitci koji se mogu i optimizirati kako bi upravljanje pogonom bilo poboljšano.

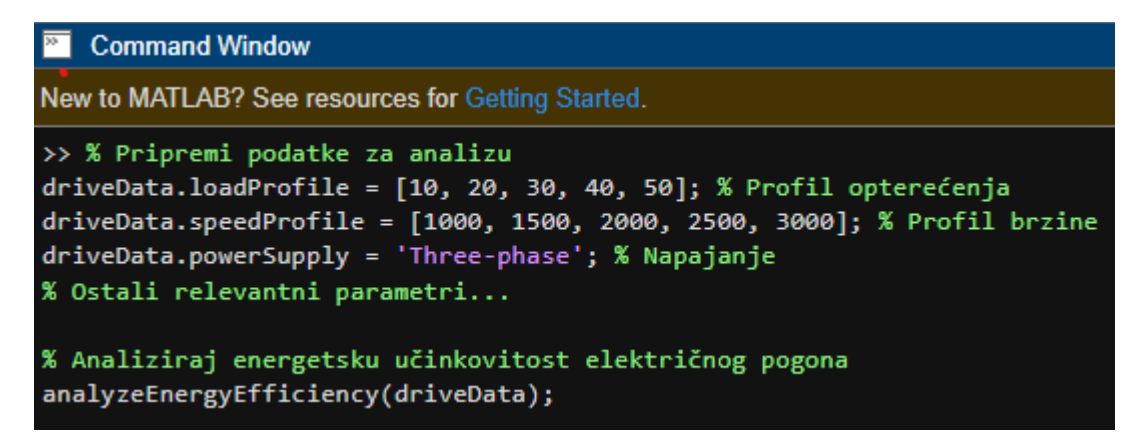

*Slika 3.5. Poziv na funkciju analize energetske učinkovitosti*

Uvid u rezultate optimizacije električnog stroja vrlo je bitan, odnosno njegov prikaz korisniku. Posljednja je funkcija vizualizacija rezultata. Pomoću vizualnog prikaza rezultata *Matlab* se koristi za kreiranje dijagrama, grafikona i animacija. Pomoću njih korisnik je jasno upućen u karakteristike, performanse te energetsku učinkovitost stroja. Na donjem primjeru (**Slika 3.6.**) nalazi se grafikon koji prikazuje promjenu brzine vrtnje motora. Podaci se odnose na primjeru jednofaznog asikronog motora s nazivnim podacima.

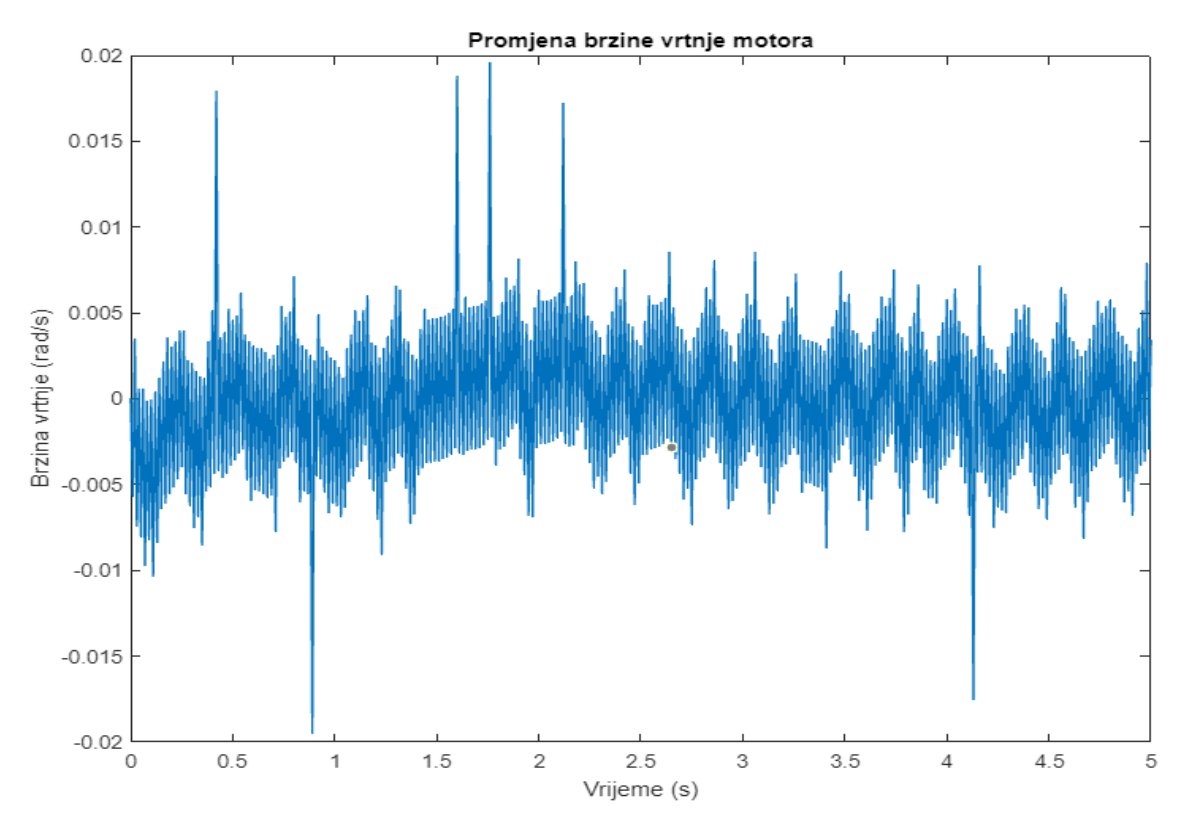

*Slika 3.6. Promjena brzine vrtnje jednofaznog asikronog motora.*

Promjena brzine vrtnje je simulirana pomoću diferencijalne jednadžbe. Pomoću nje je modelirana dinamika rotora te uzimajući u obzir otpor, reaktancija, inerciju, trenje i opterećenje motora. Primjer koda je izvršen uz pomoć *Matlab online asistenta* i isti će se nalaziti u prilozima.

Ove funkcije *Matlab-a* samo su jedne od mnogih koje se primjenjuju i u drugim tehnološkim i znanstvenim granama. No pokazuju koliko itekako mnogo pomoći i korisniku pružiti korisne informacije.

### <span id="page-17-0"></span>**3.4. Ključni alati**

*Matlab* sadrži mnogo alata koji se mogu koristiti u električnim strojevima i pogonima. Uz navedeni *Simulink* i samih funkcija *Matlab-a* tu se nalaze i drugi alati u obliku *Toolbox-a* (eng. alatnog paketa) koji omogućavaju analizu, modeliranje, optimizaciju i kontrolu strojeva i pogona.

Poznati alat koji se koristi za modeliranje i simulaciju električnih strojeva i pogona je *SimPowerSystems.* Pomoću ovog dodatka *Matlab-u* mogu se modelirati električne mreže, generatori, transformatori, motori te specifične komponente električnih strojeva. Korisniku pruža veliku slobodu kroz modeliranje, analizu i simulaciju električnog sustava [13].

*Optimization Toolbox* je dodatak koji koristi algoritme za optimizaciju performansi električnih strojeva i pogona. Algoritmi optimizacije se mogu koristiti kako bi se pronašli optimalni parametri upravljanja nekim pogonom. Također, ovaj se alat može primjenjivati pri projektiranju elektromagnetskih strojeva na način da se parametri optimiziraju u cilju poboljšanja učinkovitosti, snazi. Tu je i raspodjela opterećenja električne mreže što je posebno važno u velikim postrojenjima gdje je energetska učinkovitost ključna [14].

*Control System* dodatni alat nudi mnoge funkcije vezane za simulaciju i analizu sustava. Ovaj alat se koristi mnogo u praksi jer daje detaljnu analizu, projektiranje i simuliranje sustava upravljanja. Omogućava kreiranje matematičkog modela mnogih motora gdje koristi prijenosne funkcije ili modele. Na taj način se model može koristiti za analizu performansi i projektiranje regulatora. Tu se nalazi i analiza stabilnosti sustava upravljanja gdje je moguće provesti analizu pomoću raznih metoda kao što su: *Bodeov* dijagram, *Hurwitzov* kriterij i *Nyquistova* metoda. *Control System*  također nudi i projektiranje regulatora te njegovim upravljanjem i sintezom. U globalu ovaj alat ima veliku raširenost primjene u području sustava upravljanja i pogona te pruža vrlo efikasne i napredne metode razvijanja [15].

*Signal Processing Toolbox* predstavlja dodatke *Matlab-u* koji pružaju filtriranje signala, analizu spektra, praćenje i detekciju signala, predikciju parametra te njegovu vizualizaciju. Filtriranje se vrši pomoću velikog izbora različitih digitalnih filtera koji se mogu koristiti za podešavanje frekvencije, bolje kvalitete signala i uklanjanje šuma. U analizi spektra vrši se identifikacija frekvencija u signalu, određivanje amplitude i faze. Detekcijom se mogu ustanoviti promjene u signalu, dok estimacijom parametara provodi se procjena svojstava signala te njegovom vizualizacijom se promjene korištenjem spektralnih dijagrama, vremenske domene i sl. [16].

*Simscape Electrical* je poseban alat odnosno biblioteka koja se nalazi unutar *Simulink-a* te sadrži modele električnih motora, generatora i transformatora. Posebnu primjenu ima pri modeliranju električnih strojeva gdje se vrše konstrukcije detaljnih modela koristeći stvarne komponente stroja koje mogu biti namotaji, vodiči, jezgra, itd. U suradnji s *Simulink-om* korisnik može simulirati električni pogon u različitim uvjetima rada kroz analizu performansi, utvrđivanjem gubitaka, procjenom učinkovitosti. No ovaj alat se može i dodatno ukomponirati s već navedenim alatima poput *Control System Toolbox*, *Optimization Toolbox* i *Signal Processing Toolbox*. Na taj način je omogućena analiza električnog pogona na jednoj vrlo detaljnoj i efikasnoj razini [13].

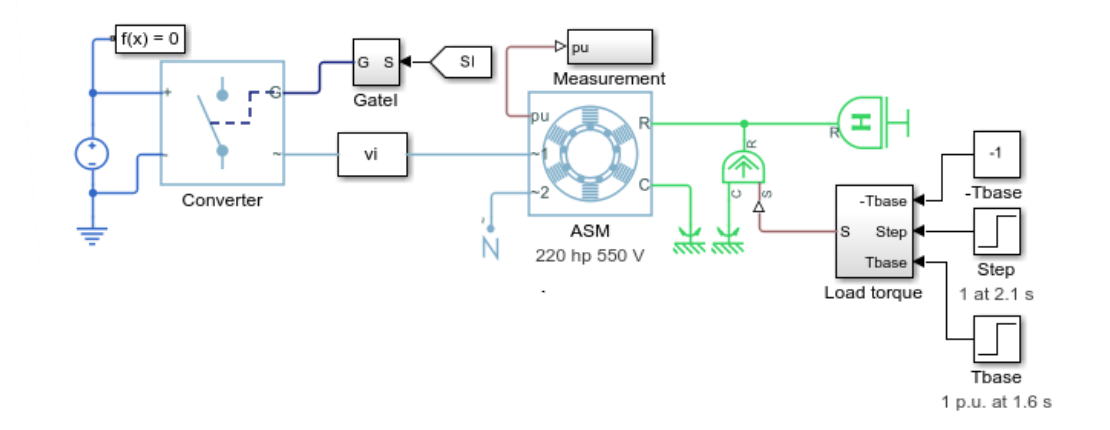

*Slika 3.7. Model upravljanja asikronim strojem [17]*

Na gornjem primjeru (**Slika 3.7.)** nalazi se model upravljanja koji je modeliran *Simscape* alatom. Model predstavlja kontroliranje asikronim strojem koji koristi izravnu metodu kontrole momenta. *PI* regulator je izveden kao kontroler brzine i osigurava polaznu točku za moment. Impulsi se generiraju za pretvarač putem *PI* regulatora [17].

## <span id="page-19-0"></span>**4.** *SIMCENTER MOTORSOLVE*

*Simcenter Motorsolve* predstavlja sveobuhvatni alat za dizajn i analizu strojeva koji koriste trajne magnete, indukciju, sinkrone motore, elektroničke motore i komutatorske četkice. Pomoću *Motorsolve* programske podrške potpuno se može dizajnirati platforma električnog motora gdje se nude mnoge mogućnosti prilagođene inženjerima. Budući da *FEA* (eng. *Finite Element Analysis*) predstavlja pristup dizajnu električnih motora na detaljnoj i preciznoj razini, ali ta je metoda spora i zahtjeva više vremena. Kao što klasične analitičke i ekvivalentne metode shema daju brzu analizu, ali manje detaljnu. Stoga je *Motorsolve* konstruiran da obuhvati obje metode u jednu na način da brzo djeluje i dostatno je precizan za istraživanje dizajna električnih motora [18].

## <span id="page-19-1"></span>**4.1. Mogućnosti** *Motorsolve* **softvera**

Kako bi osigurao precizne simulacije i predviđanja performansi u prisutnosti zasićenja, histereza i vrtložnih struja, gubitaka u namotajima, *Motorsolve* pruža već generirani *FEA* motor. To omogućava povezane elektromagnetske i termalne analize. Za detaljnu procjenu utjecaja temperature na elektromagnetske performanse, materijali komponenata se mogu automatski mijenjati s obzirom na temelju lokalne distribucije temperature [8]. Prema **Slici 4.1.** nalaze se već gotovi moduli odnosno predlošci motora. Tu su prikazani istosmjerni motor bez četkica (BLDC Modul), indukcijski motor (*IM* Modul), istosmjerni motor direktne struje (*DCM* Modul) i reluktantni motor sa promjenom magnetske putanje u jezgri (*SRM* Modul). [19]

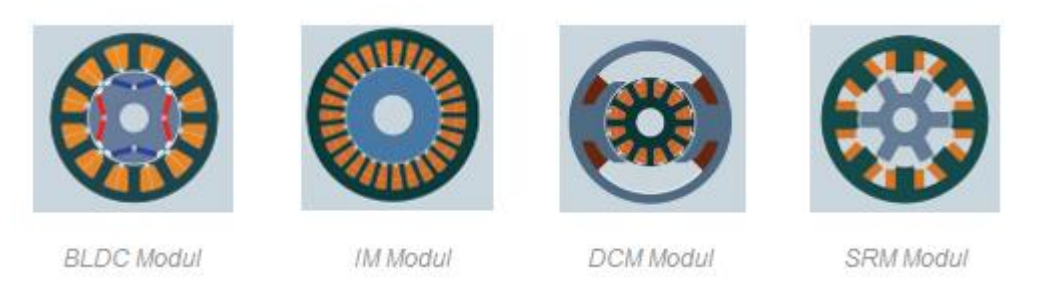

*Slika 4.1. Predlošci motora za vanjski i unutarnji tip [19]*

#### **4.1.1. Dizajn motora**

<span id="page-20-0"></span>Dizajn i performanse električnih motora jako su ograničeni rasporedom namota. *Motorsolve* koristi inovativnu tehnologiju koja sastavljanje cijelog modela motora čini jednostavnom i uravnoteženom s obzirom na alternative. Automatski se izračunavaju sve relevantne varijable. Raspored namotaja se može ručno umetnuti ili mijenjati prema određenom rasporedu. Tu je i široki izbor dijagrama namotaja koji uključuje dijagram faze povratnog elektromotornog napona, *Görgesov* dijagram i mnogo drugih [8]. Na donjoj **Slici 4.2.** se nalazi prikaz motora s namotajima koji se mogu modificirati u *Motorsolve* okruženju.

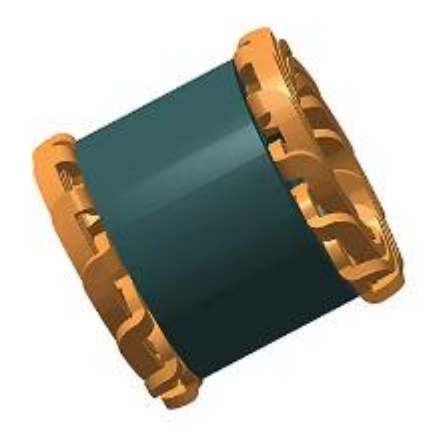

*Slika 4.2. Prikaz namotaja motora u Motorsolve softveru [8]*

Kod već spomenutog *FEA* dizajna *Motorsolve* nudi dizajn automatiziranog motora sa većom efikasnošću. To omogućava korištenje analitičkih tehnika koje su prikladne za različite faze procesa dizajna. Korisnici se tako mogu fokusirati na izlazne vrijednosti, valne oblike, polja i dijagrame. Također mogu odabrati i vremenski okvir potrebnih izračuna ovisno o razini preciznosti koja im je potrebna. Na taj način jedino *FEA* simulacija daje preciznu predikciju: performanse pod utjecajem zasićenja, spojenih elektromagnetskih i termalnih efekata, gubitci u namotajima. Na sljedećoj strani na **Slici 4.3.** se nalazi dizajn predloška motora s parametrima te što se može očekivati kao rezultat od strane automatiziranog *FEA* dizajna [19].

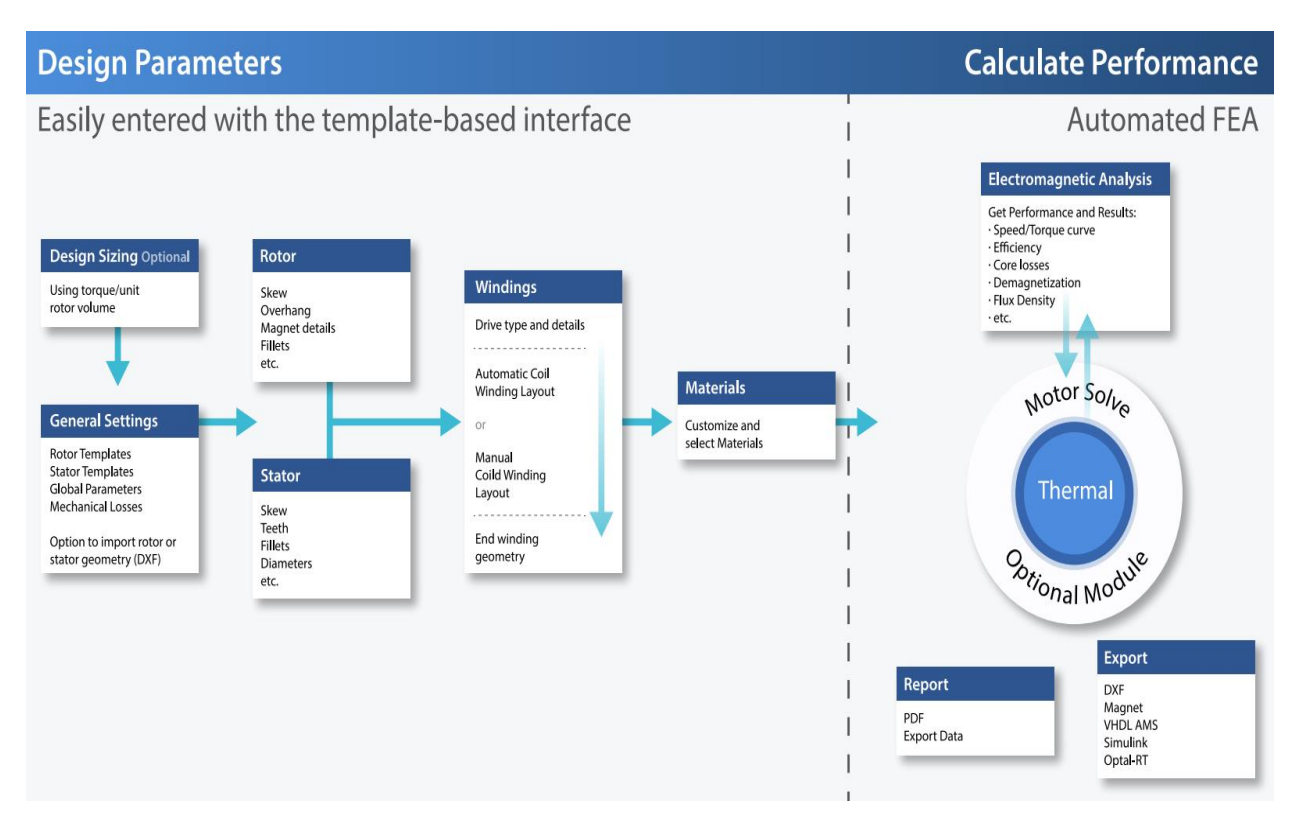

*Slika 4.3. FEA dizajn na temelju predloška motora [19]*

### **4.1.2. Analiza i prikaz rezultata**

<span id="page-21-0"></span>Uz pomoć već prije definiranog predloška vrlo je jednostavno napraviti elektromagnetsku analizu motora korištenjem automatiziranog *FEA* dizajna. Za početak su potrebni neki osnovni podaci kao što su predlošci rotora i statora te njihovo zakretanje, zaobljenja i broj zubi. Stoga treba znati i vrstu pogona, odnosno ima li motor fiksne ili promjenjive namotaje. Za kraj je potrebno navesti materijale i njihove karakteristike. *FEA* automatski procjenjuje i izračunava rezultate analize. Rezultati se mogu pohraniti na više načina što doprinosi intuitivnosti [19].

Još jedan važan alat kojeg *Motorsolve* posjeduje je *Motorsolve Thermal*. Sadrži metode za izračunavanje stabilnih temperatura i provođenje elektromagnetskih istraživanja pri tim temperaturama. Izračuni se vrše na temelju odrađene *FEA* analize [19]. Prikaz termalne analize sa grafom njezinih temperatura nalazi se na donjem primjeru (**Slika 4.5.**)

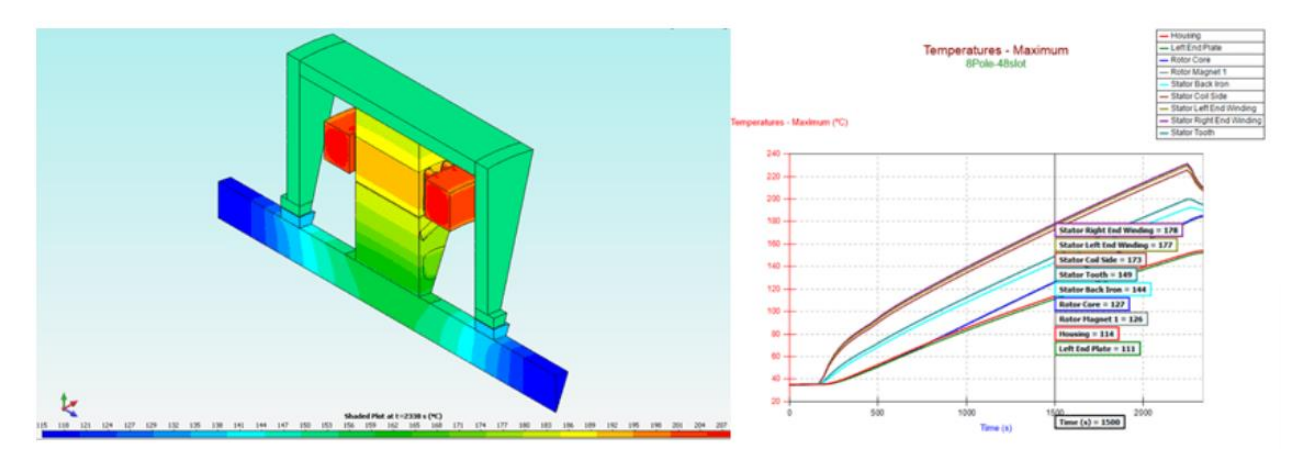

*Slika 4.5. Termalni prikaz EV motora sa grafom maksimalnih temperatura [19]*

*Motorsolve* nudi veliku povezanost s *API (eng. Application Programming Interface)* korisničkim sučeljem. To omogućava veliku rasprostranjenost skriptiranja za grupno izvršavanje, prilagodbu i optimizaciju [19]. Jedan od primjera predstavlja povezivanje sa *Microsoft Excel* programom (**Slika 4.6.**).

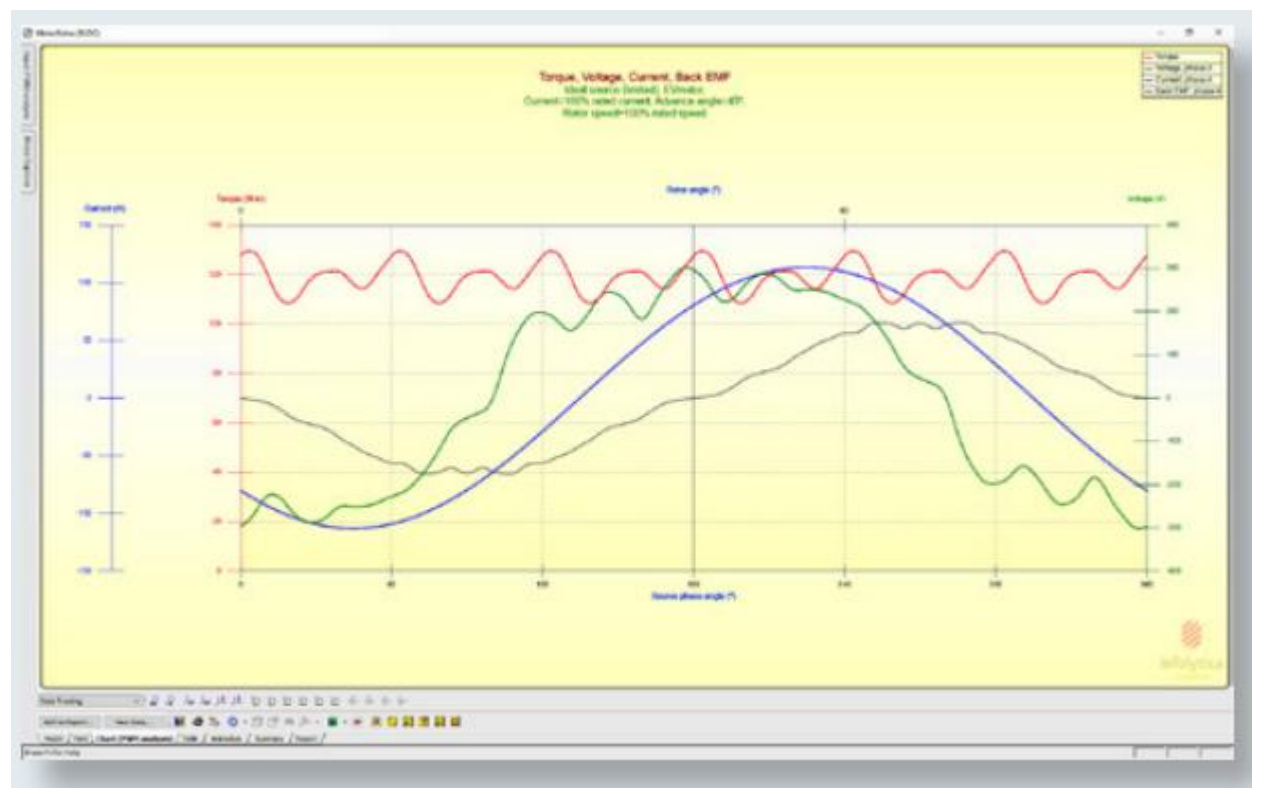

*Slika 4.6. Dijagram momenta, napona, struje i elektromotorne sile [19]*

## <span id="page-23-0"></span>**5.** *PSCAD*

*PSCAD* (eng. *Power Systems Computer Aided Design*) je programska podrška koja služi za modeliranje, analizu i simulaciju električnih sustava. Za detaljnu simulaciju je zaslužan *EMTDC* (eng. *Electromagnetic transient simulation engine*) softver koji je integriran unutar *PSCAD* programske podrške. On omogućuje potpuno grafičko sučelje gdje je korisniku na raspolaganju izgradnja potpune konstrukcije električnog sustava. U izgradnji sustava mogu se povezivati razne komponente kao što su generatori, transformatori, prekidači, kondenzatori, otpornici i druge električne komponente. Na taj način se formira veza između komponenti. Nakon izgradnje sustava slijedi testiranje simulacije, analiziranje rezultata te upravljanje dobivenim podacima.

#### <span id="page-23-1"></span>**5.1. Implementacije unutar** *PSCAD-a*

Za što bolje rezultate *PSCAD* omogućuje korištenje mjernih uređaja tijekom simuliranja sustava, kontrolnih elemenata i alata za grafikone da korisnik može mijenjati postavke kako bi prilagodio rezultate. *PSCAD* uključuje biblioteke prethodno programiranih i detaljno provjerenih simulacijskih modela. To obuhvaća jednostavne pasivne dijelove i kontrolne funkcije te složenije modele električnih strojeva, dalekovoda, kabela i cijelih uređaja kao što su *FACTS* (eng. *Flexible Alternating Current Transmission Systems*) koji predstavljaju skup naprednih električnih uređaja koji se koriste u elektroenergetskim sustavima radi poboljšanja njihove učinkovitosti, fleksibilnosti i pouzdanosti. Ako postojeći model ima nedostataka *PSCAD* ga može unaprijediti stvaranjem jedinstvenog modela. Jedinstveni model se može napraviti i sastavljanjem više prethodnih postojećih modela [6]. *EMTDC* je implementiran unutar *PSCAD* softvera što je već spomenuto, ali poželjno je naglasiti da je prvobitna verzija uključivala proučavanje izmjenično istosmjernih naponskih sustava i obrnuto. No s kasnijim verzijama su uključeni modeli velikog broja fizičkih elemenata koji se nalaze unutar funkcionalnih modula. Kao cjelina predstavlja skup povezanih softverskih programa koji korisniku omogućuju pristup alatu za elektromagnetsku simulaciju spektra u električnim sustavima [20].

#### **5.1.1. Simulacija sustava**

<span id="page-24-0"></span>*EMTDC* je softverski alat koji se koristi za provođenje elektromagnetske analize spektra korisničkog definiranog električnog sustava. Povezanost sa *PSCAD* grafičkim sučeljem omogućila je detaljni prikaz simulacije gdje korisnik jasno vidi njezin tijek i prati analizu. Prema **Slici 5.1.** nalazi se grafičko korisničko implementirano *PSCAD* i *EMTDC* softverskim alatom [20].

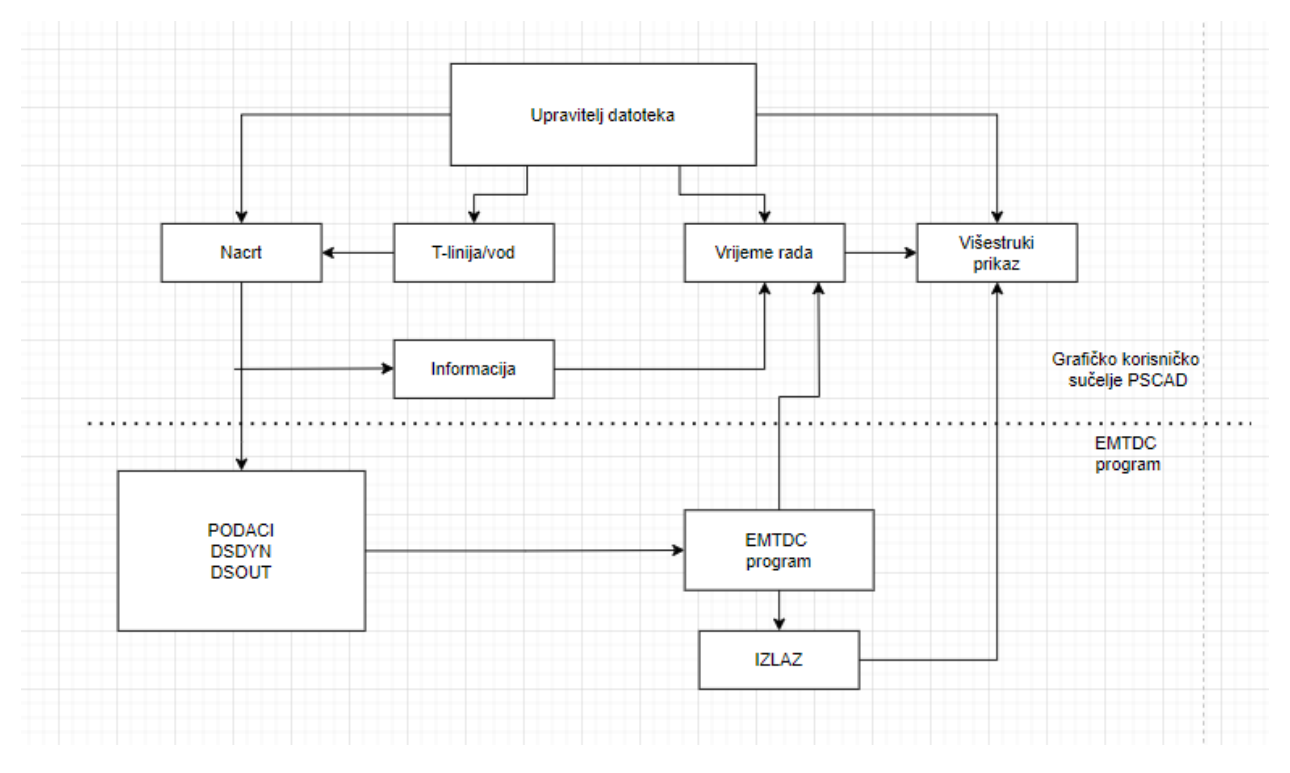

*Slika 5.1. PSCAD grafičko korisničko sučelje sa EMDTC implementacijom*

Upravitelj datoteka korisniku omogućuje organizaciju projekata koji će se stvoriti i pohraniti u bazi podataka. Grafičko iscrtavanje se vrši pomoću nacrta električno sustava koji će se simulirati. Unutar kućice *T-linije*/vod se nalaze posebni moduli za obradu složenih izračuna kako bi se omogućilo generiranje podataka. Vrijeme rada je zaslužno za praćenje i interakciju sa simulacijom električnog sustava. Izvođenje simulacije se vrši sve dok *EMTDC* ne postigne završno vrijeme. Kada je datoteka sastavljena s podacima i nacrtom, izvođenje simulacije se pokreće automatski te se isti povezuju s *EMTDC*-om. Podaci su definirani pod *DSDYN* (eng. *Dynamic Simulation Subroutine*) i *DSOUT* (eng. *Output Subroutine*). *DSDYN* predstavlja potprogram unutar *PSCAD*a koji se koristi za definiranje i upravljanje dinamičkim aspektima simulacije, dok *DSOUT* generira izlazne podatke iz simulacije. Nakon završetka simulacije prikazuju se izlazni podaci koje je moguće mijenjati po potrebi. Višestruki prikaz se koristi za prikazivanje i direktnu analizu podataka generiranih *EMTDC* simulacijom [20].

#### <span id="page-25-0"></span>**5.2. Modeliranje modela**

*PSCAD* nudi modeliranje velikog broja različitih modela u području električnih strojeva i pogona. Moguće je modelirati asikrone motore, sinkronih motora ili istosmjernih tako da se simulacijom ispituje njihovo ponašanje u različitim uvjetima rada i promjenom ulaznih signala. Modeliranje transformatora se vrši s različitim omjerima transformacije i svojstvima zasićenja te prilikom simulacije se može pratiti njegovo ponašanje tijekom kratkog spoja ili zasićenja. Treba spomenuti i modeliranje prijenosnih vodova različitih svojstava. Njihovom simulacijom se mogu proučavati elektromagnetske oscilacije i analizirati njihov utjecaj na sustav. Kod modeliranja regulatora pri simuliranju može se pratiti njegovo djelovanje u različitim uvjetima promjene opterećenja i ulaznih napona [21].

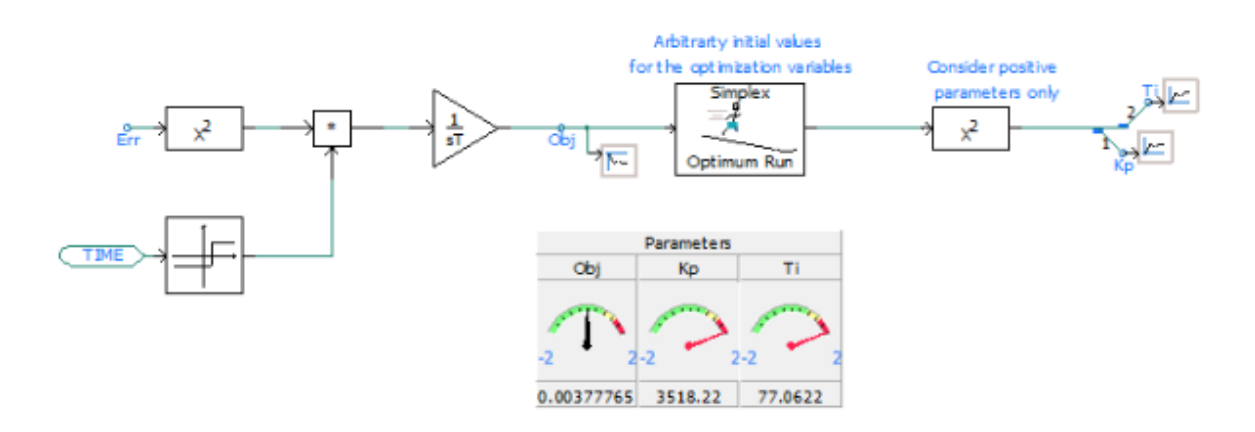

*Slika 5.2. Model PI kontrolera podešenog sa Simplex Optimum komponentom [21]*

Gornji primjer (**Slika 5.2.**) pokazuje model *PI* kontrolera koji je podešen pomoću *Simplex Optimum run* komponente. *Simplex Optimum* koristi posebne algoritme optimizacije za pretraživanje optimalnih parametara koji optimiziraju odziv sustava. To rezultira velikom uštedom vremena i smanjenjem broja pokretanja potrebnih za postizanjem željenih rezultata i poboljšanjem točnosti postizanjem točne točke dizajna [21].

#### **5.2.1. Analiza rezultata simulacije**

<span id="page-25-1"></span>Analiza rezultata obuhvaća više načina predočavanja rezultata korisniku. *PSCAD* tako omogućuje vizualni prikaz rezultata simulacije putem grafikona, dijagrama i animacija. Tu se mogu pratiti promjene napona, snage, struje i drugih parametara tijekom vremena. Pregled numeričkih rezultata daje odstupanja minimalne, maksimalne i srednje vrijednosti. Analiza performansi daje uvid u stabilnost sustava, analiziranje odziva na promjene opterećenja ili kvarova. Frekvencijska analiza proučava odziv sustava na različite frekvencije. Mogu se analizirati harmonijski sadržaji, provjeriti ima li oscilacija te ocijeniti stabilnost sustava. Komparativna analiza nudi usporedbu rezultata kroz različite simulacije i modele kako bi se analizirala promjena parametara s obzirom na ponašanje sustava. Još se mogu usporediti i performanse različitih konfiguracija i metode modeliranja. Donji primjer **(Slika 5.3.**) prikazuje srednju vrijednost napona, struju opterećenja na grafovima struje i napona [21].

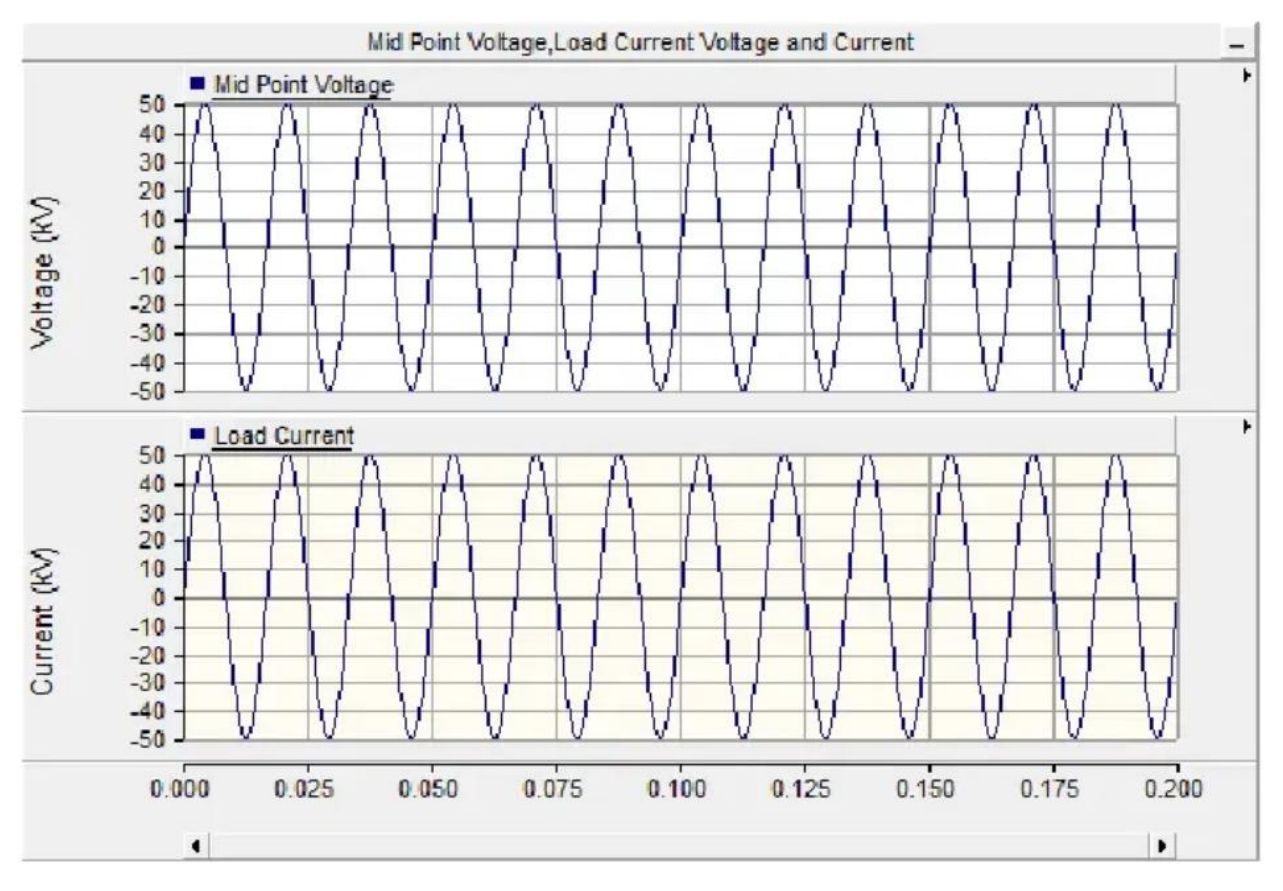

*Slika 5.3. Sinusoidni prikaz srednje vrijednosti napona i struje opterećenja [21]*

## <span id="page-27-0"></span>**6.** *ETAP*

*ETAP* (eng. *Electrtical Transient Analyzer Program*) predstavlja vrlo naprednu programsku podršku za upravljanje i analizu električnim mrežama. Kroz svoju integriranu platformu električnog digitalne dvojne platforme nudi širok spektar mogućnosti korisnicima i tehnologije koje osiguravaju univerzalnu dostupnost dizajnerima, inženjerima i operatorima. Također digitalna dvojna platforma nudi i rješenja elektroenergetskih sustava za različite industrije, što uključuje proizvodnju, prijenos, distribuciju, transport, industrijske i komercijalne sektore. *ETAP* je jedan od glavnih programskih podrška u području električnih strojeva i pogona na tržištu [22].

## <span id="page-27-1"></span>**6.1. Ključni alati i primjena**

*ETAP* nudi mnogo rješenja modeliranja električnih mreža odnosno digitalne energije. Neki od njih su modeliranje modela, njegov dizajn te upravljanje. Simulacija je veliki čimbenik radi naprednog nadzora i automatskih izračuna tijekom simulacije. Simuliraju se električni sustavi u različitim uvjetima rada gdje se analiziraju njihova opterećenja, performanse komponenti i procjena energetske učinkovitosti. Važno je napomenuti i intuitivnost sučelja. *ETAP*-ovo korisničko sučelje je dizajnirano za jednostavnu upotrebu i korisnicima pruža brzi pristup značajkama i alatima [23].

*ETAP* kao cjelina označava digitalnu strukturu u obliku digitalne dvojne platforme. Na donjem dijagramu (**Slika 6.1.**) nalazi se hijerarhija digitalne dvojne platforme. Hijerarhija se dijeli na tri skupine: automatizaciju, dizajn i operacije.

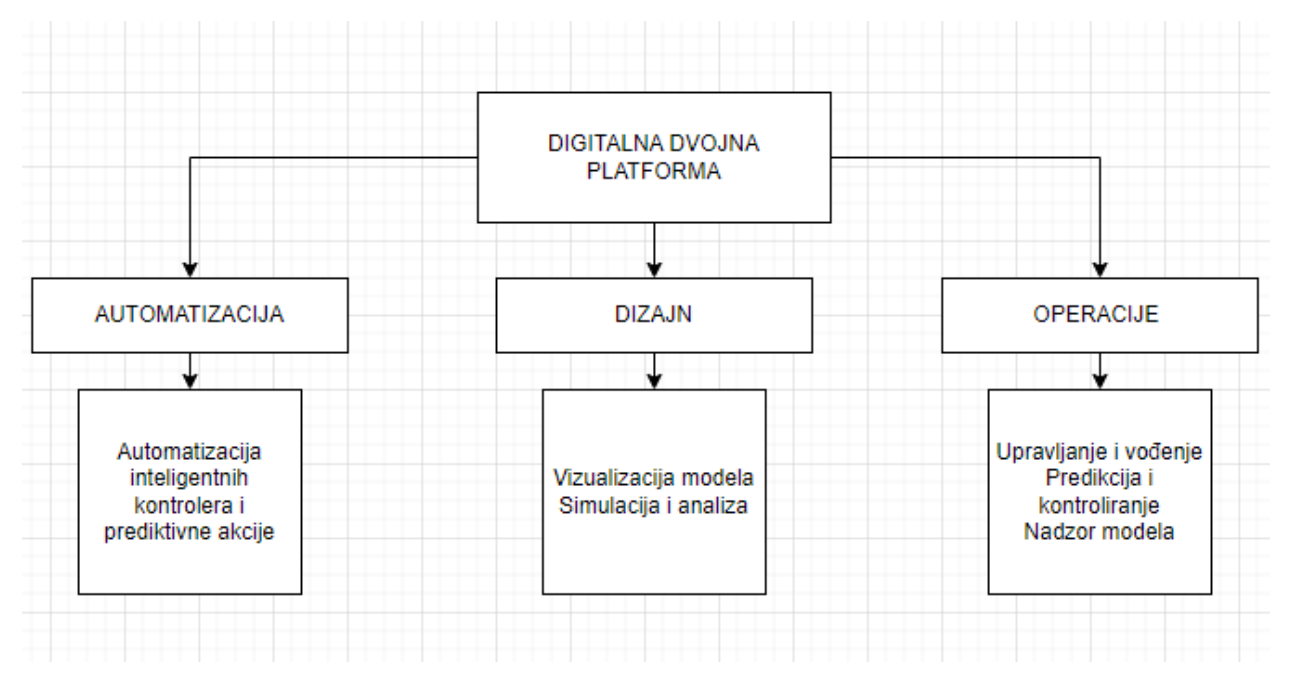

*Slika 6.1. Dijagram digitalne dvojne platforme*

#### **6.1.1. Automatizacija**

<span id="page-28-0"></span>Automatizacija vrši programiranje kontrolera uz pomoć kojih se automatiziraju mikro mreže i nano mreže. Te su mreže manjih opsega i pokrivaju manje područje. Vrši se automatizacija energentskih postrojenja i podstanice radi poboljšanja načina upravljanja i nadzora. Prediktivne akcije služe za konstruiranje shema korektivnih mjera radi kontrole nad opterećenjima i naglim uvjetnim promjenama. Obnova sustava je važna radi naglih prekida napajanja i vraćanja istog. Obnova sustava podrazumijeva identifikaciju problema, popravak, ponovno pokretanje i postupno vraćanje električnog napajanja [24].

#### **6.1.2. Dizajn**

<span id="page-28-1"></span>Dizajnom podrazumijeva naprednu vizualizaciju modela električne mreže. Dizajn se provodi prikupljanjem podataka na terenu i pametnim unosom podataka. Moguće je dimenzioniranje linija i kabela, kapaciteta i konstante. Upravljanje modelima mreže na širokom području uključuje procese i alate koji se koriste za upravljanje i analizu. Kako bi dizajn bio što pedantniji tu je i dimenzioniranje opreme i kapaciteta iz provjerene biblioteke proizvođača. Osim modeliranja veliki čimbenici su simulacija i analiza. U analizu spadaju *AC* (eng. *Alternating Current*) i *DC* (eng. *Direct Current* ) mreža. Analiza se može vršiti i na ujedinjenim multi-sustavima gdje se analizira upravljanje između različitih elektroenergetskih sustava. Zaštita električnog sustava se odnosi na skup mjera i tehnika za sigurnost sustava i opreme. Koordinacija zaštite se izvodi usklađivanjem rada različitih zaštitnih uređaja električnog sustava radi aktivacije ili isključenja prilikom određenog prekida. Važno je napomenuti i analizu prilikom dinamičkih prijelaza. To se odnosi na promjene rada sustava kada prijelazi iz jednog režima u drugi. Pomoću analize prijelaza može se procijeniti promjena napona, struje, frekvencije i ostalih parametara [24].

#### **6.1.3. Operacije**

<span id="page-28-2"></span>Posljednju skupinu tvore operacije. Operacije čine upravljanje distribucijom, prekidačima, prekidima rada, opterećenjem, zaštitom i imovinom. Predikcija simulacije uključuje praćenje budućih događaja i ponašanje električnog sustava u svrsi predikcije mogućih scenarija i prevenciju posljedica. Operacije vezane uz analizu kvarova omogućavaju identifikaciju, analizu i modeliranje različitih kvarova u sustavu. Praćenje električnog sustava je od velike koristi i postoji više vrsta praćenja sustava. Praćenje temeljeno na modelu vrši praćenje i nadzor sustava prema modeliranom modelu. Sustav praćenja upravljanja energijom se odnosi na praćenje kontrole opterećenja, upravljanja postojećim izvorima energije, optimizacija rada generatora i drugih elemenata. Sa procjenom stanja i alokacijom opterećenja, *ETAP* pruža procjenu stvarnog stanja električnog

sustava temeljenom na dostupnim mjerenjima. Time je omogućeno preciznije mjerenje parametara [24].

## <span id="page-29-0"></span>**6.2. Modeliranje i vizualizacija sustava**

Sustavno modeliranje i vizualizacija mogu se prikazati na više načina. Pomoću jednostavnog crteža (eng. *One-line view*) moguće je vizualno prikazati električni sustav. Crtež može prikazati generatore, transformatore, prekidače te pratiti stanja i performanse tih elemenata. Praćenje upozorenja o kvarovima, opterećenjima i drugim događajima se vrši pomoću alarmnih događaja (eng. *alarm events*). *SCADA HMI* (eng. *Supervisory Control and Data Acquisition Human-Machine Interface*) predstavlja sučelje koje povezuje korisnika sa *SCADA* sustavom. To korisnicima pruža nadzor i upravljanje električnim sustavom, prikaz podataka u stvarnom vremenu i kontroliranje uređaja. Pomoću mrežne nadzorne ploče korisnicima se predočava pregled ključnih podataka, grafikona i izvještaja. Nadzornim pločama je moguće pristupiti putem interneta što korisnicima daje udaljeni pristup i nadzor. Električnu mrežu je moguće prikazati kao dijagram odnosno geoprostorni prikaz. Na taj se način daje bolji uvid u prostornu raspodjelu električnih komponenti, planiranju i upravljanjem same mreže. Prema **Slici 6.2.** prikazani su različiti alati za vizualizaciju električne mreže [24].

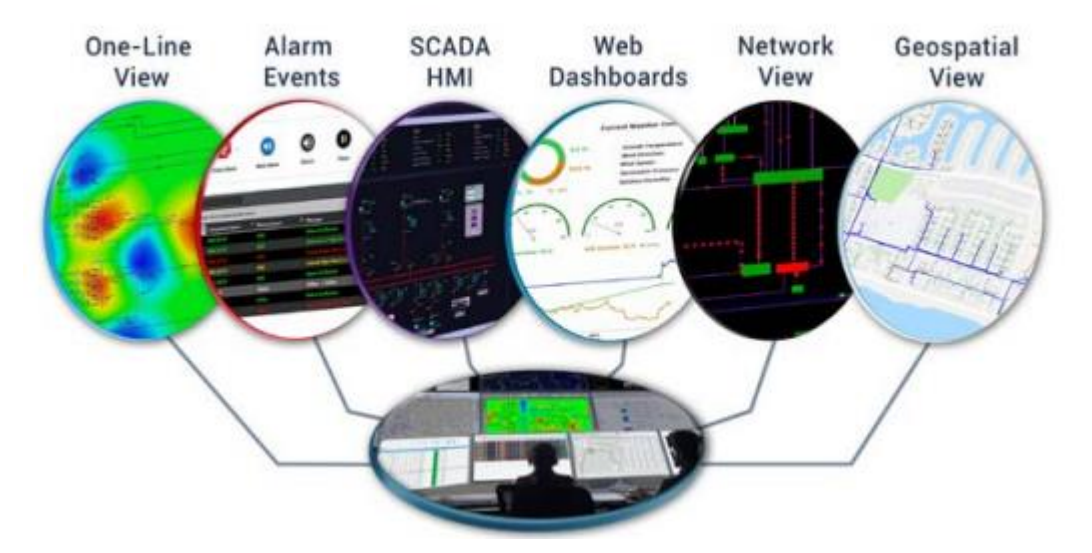

*Slika 6.2. Sustavna modulacija i vizualizacija ETAP programske podrške [24]*

#### **6.2.1. Analiza i zaštita sustava**

<span id="page-30-0"></span>Određivanjem parametara razine struje, napona i snage u sustavu vrši se pomoću analize protoka snage. Koriste se matematički modeli sa naprednim algoritmima za simuliranje protoka snage kroz električni sustav. Konfiguracija se izvodi na temelju unesenih podataka, rasporedu elemenata i opterećenju. *ETAP* tada provodi analizu te na taj način korisnicima pruža razumijevanje stanja i performanse sustava. Koristeći analizu kratkog spoja mogu se identificirati struje kratkog spoja i automatski usporediti rezultati prema proizvođačima. Također mogu se izračunati i opterećenja uređaja [25].

*ETAP* obuhvaća napredne alate za zaštitu i procjenu učinkovitosti električnog sustava. Pruža automatiziranu zaštitu i koordinaciju. Može se simulirati posebna sekvenca operacija kako bi se analizirala i provjerila ispravnost rada sustava u skladu s definiranim uvjetima. Greške se mogu pojaviti ovisno o povezanosti elemenata. Korištenje koordinacijskog puta zaštite pruža sortiranje i filtriranje različitih područja u sustavu kao što su: područje opterećenja, izvora i sabirnica. Zaštitom linije, evaluacija i performanse zaštitnih releja, otklanjanje pogrešnih isključenja te operacija zaštitnih uređaja na razini cijelog sustava pokriveni su posebnim softverom *StarZ.* On je zaslužan za prijenos i distribuciju električne energije. Ostale karakteristike su analiza i potvrda koordinacije zaštite, smanjenje grubih pogrešaka, simulacija modela specifičnih postavki i funkcija zaštite. *StarZ* koristi napredne analize za neuravnotežene mreže kako bi upravljanje snagom i kvarovima bilo sofisticirano [26].

*ETAP* uz ove funkcionalnosti nudi i mnoge druge, ovdje su opisane one osnovne koje se koriste prilikom modeliranja, simuliranja, analiziranja i zaštite električnih sustava. Prilikom komparativne analize koja slijedi, spomenut će se i drugi alati kako bi korisnik dobio detaljniji uvid u svrhu njegove primjene i potrebe.

## <span id="page-31-0"></span>**7. KOMPARATIVNA ANALIZA**

Prilikom kratkog opisa programskih podrški prikazan je kratki uvid u njihove ključne alate i funkcionalnosti. No kako bi korisnik mogao odabrati programsku podršku koja odgovara njegovim specifičnim zahtjevima potrebno je provesti komparativnu analizu na temelju sljedećih aspekata: dostupnosti, intuitivnosti korisničkog sučelja, dodatnih funkcionalnosti i performansi. Na temelju pregleda aspekata iskazat će se prednosti i nedostaci. Kao rezultat komparativne analize jedna će se od programskih podrški prikazati kao optimalna za korištenje u području električnih strojeva i pogona.

## <span id="page-31-1"></span>**7.1. Dostupnost**

Dostupnost kao prvi pojam u komparativnoj analizi programskih podrški predstavlja početni korak prilikom odabira određene programske podrške. Korisnik koji se želi odlučiti za neku programsku podršku, mora se informirati može li je uopće koristiti. Tako dostupnost pokriva dodatne elemente na koje treba pripaziti prilikom odabira programske podrške. Prvi element je kompatibilnost. Ona obuhvaća podršku za operacijske sustave, mrežne pretraživače, hardver, mrežu i verzije softvera. Kompatibilnost sa određenim operacijskim sustavom daje korisniku do znanja može li uopće koristiti programsku podršku. Ukoliko je podrška podržana potrebno je provjeriti i verziju sustava za fluidno korištenje. Na donjoj tablici (**Tablica 7.1.**) se nalaze podržani operacijski sustavi za najnovije verzije programskih podrški.

| <b>OPERACIJSKI</b> | <b>MATLAB</b>             | <b>PSCAD v5.0.2</b>       | <b>MOTORSOLVE</b> | <b>ETAP</b>               |
|--------------------|---------------------------|---------------------------|-------------------|---------------------------|
| <b>SUSTAV</b>      | vR2023A                   |                           | v2022.1           | v22                       |
| <b>Windows</b>     |                           |                           |                   |                           |
| Windows 11         |                           |                           |                   |                           |
| Windows 10         |                           |                           |                   |                           |
| Windows 8          | $\boldsymbol{\mathsf{x}}$ | $\boldsymbol{\mathsf{x}}$ |                   | ×                         |
| Windows 7          | $\boldsymbol{\mathsf{x}}$ | $\sqrt{}/x$               |                   | ×                         |
| Windows XP         | $\boldsymbol{\mathsf{x}}$ | $\boldsymbol{\mathsf{x}}$ |                   | $\boldsymbol{\mathsf{x}}$ |

**Tablica 7.1.** *Hardver zahtjevi za navedene programske podrške*

Gornja tablica prikazuje da je kompatibilnost programskih podrški za *Windows* operacijske sustave raznolika. Do toga dolazi jer se verzije programskih podrški često ažuriraju. Kao što se može vidjeti iz tablice, najnovije verzije *Matlab*-a [27] i *ETAP*-a [28] su kompatibilne samo sa *Windows* 11 i *Windows* 10 operacijskim sustavima. No treba spomenuti i kompatibilnost prijašnjih verzija koje se mogu koristiti na starijim *Windows* sustavima. Ukoliko korisnik koristi stariji *Windows* moguće je instalirati prijašnju verziju programske podrške, ali s upozorenjem da ta verzija više ne prima ažuriranja i podršku za sve dostupne alate [29]. *PSCAD* s druge strane podržava i *Windows* 7 sustav, ali samo *SP1* (eng. *Service Pack*) verziju, dok prva verzija nije podržana [30]. Budućim ažuriranjem *PSCAD-a*, integracija s *Windows* 7 vjerojatno neće biti podržan. *Motorsolve* se pokazao kompatibilnim za sve *Windows* operacijske sustave s obzirom da se njegove verzije ažuriraju najrjeđe. Potrebno je napomenuti da službena stranica *Simcenter Motorsolve* nema podatak o kompatibilnosti za operacijske sustave te se ovdje koristio podatak posljednje ažurirane stranice o kompatibilnosti [31]. Ta stranica služi isključivo za pristup informacijama o kompatibilnosti *Motorsolve* programske podrške iako se softver instalirao bez poteškoća. Posljednji podatak na službenoj stranici je objavljen od strane foruma *Simcentra* 2020. godine no nisu točni zahtjevi kompatibilnosti za *Motorsolve,* već za *Simcenter Amesim* gdje se *Motorsolve* projekti mogu importirati [32].

Osim dostupnosti programskih podrški za *Windows* operacijske sustave, poželjno je obratiti pozornost i na *Linux* i *Mac* sustave. Upotreba *Linuxa* za upotrebu programskih podrški može se razlikovati u odnosu za *Windows* sustave. Od četiri navedene programske podrške samo je *Matlab* službeno kompatibilan za *Linux* [33] i *Mac* [34] sustave. Ostale tri programske podrške mogu koristi*ti Linux* i *Ma*c operacijske sustave, ali na drugačije načine. *ETAP* je moguće koristiti kroz emulaciju *Windows* operacijskog sustava preko Linux-a, no opet treba napomenuti da korištenje istog neće biti fluidno kao na izvornom *Windows-u* [35]. *PSCAD* je moguće emulirati *Windows* operacijskim sustavom na *Linux-u*, ali nije potvrđeno hoće li se moći upotrijebiti [36]. *Simcenter*  kao globalni softver podržava službenu primjenu na *Linux-u*, ali nema točnog podatka za *Motorsolve*.

Hardver odnosno performanse računala su također vrlo bitne jer programska podrška podržava točne specifikacije koje korisnik treba razumjeti pri njezinom odabiru. No programska podrška također mora biti i kompatibilna sa velikim brojem različitih hardvera kako bi rasprostranjenost bila što veća. Mora se pripaziti na vrstu procesora, njegove performanse, veličinu *RAM* (eng. *Random Access Memory*) memorije, prostorne memorije i jačinu grafičke kartice. Na sljedećoj

tablici (**Tablica 7.2.**) se nalaze minimalni i preporučeni zahtjevi hardvera za četiri navedene programske podrške u svojim najnovijim verzijama.

|                  |                                   | <b>MATLAB</b>                                             |                                                           | <b>ETAP</b>                                                           |                                                           | <b>PSCAD</b>                                              |                                   | Motorsolve                                                |
|------------------|-----------------------------------|-----------------------------------------------------------|-----------------------------------------------------------|-----------------------------------------------------------------------|-----------------------------------------------------------|-----------------------------------------------------------|-----------------------------------|-----------------------------------------------------------|
| Hardver          | Minimalni zahtjevi                | Preporučeni zahtjevi                                      | Minimalni zahtjevi                                        | Preporučeni zahtjevi                                                  | Minimalni zahtjevi                                        | Preporučeni zahtjevi                                      | Minimalni zahtievi                | Preporučeni zahtjevi                                      |
| Procesor         | Intel ili AMD x86-64<br>procesor  | Intel ili AMD x86-64<br>procesor sa<br>minimalno 4 jezgre | Intel ili AMD x86-64<br>procesor sa<br>minimalno 4 jezgre | Intel ili AMD x86-64<br>Iprocesor sa više od 4<br>jezgre              | Intel ili AMD x86-64<br>procesor sa<br>minimalno 4 jezgre | Intel ili AMD x86-64<br>procesor sa<br>minimalno 8 jezgri | Intel ili AMD x86-64<br>procesor  | Intel ili AMD x86-64<br>procesor sa<br>minimalno 4 jezgre |
| Radna memorija   | 4GB                               | 8GB                                                       | 8GB                                                       | 16-32GB                                                               | 8GB                                                       | 8 i više                                                  | 4                                 | 4                                                         |
| <b>HDD/SSD</b>   | 23GB                              | 23GB                                                      | 30                                                        | 30                                                                    | <b>SSD</b>                                                | SSD                                                       | 18                                | 18                                                        |
| Grafička kartica | Integrirana CPU<br>grafika (1GB)  | Diskretna AMD ili<br><b>NVIDIA</b>                        | Diskretna AMD ili<br><b>NVIDIA</b>                        | Diskretna AMD ili<br>NVIDIA sa podrškom<br>za 4K i veće<br>rezolucije | Integrirana CPU<br>grafika (1GB)                          | Diskretna AMD ili<br><b>NVIDIA</b>                        | Integrirana CPU<br>grafika (1GB)  | Integrirana CPU<br>grafika (1GB)                          |
| Mreža            | Širokopojasna veza<br>(1Mbps min) | Širokopojasna veza<br>(više od 1Mbps)                     | Ethernet port ili Wifi                                    | Ethernet port ili Wifi                                                | Širokopojasna veza<br>(1Mbps min)                         | Širokopojasna veza<br>(više od 1Mbps)                     | Širokopojasna veza<br>(1Mbps min) | Širokopojasna veza<br>(1Mbps min)                         |

**Tablica 7.2.** *Hardver zahtjevi za navedene programske podrške*

Na temelju tablice, kompatibilnost hardvera je slična za sve programske podrške. Što se tiče procesora, glavni zahtjev je korištenje 64-bitnog sustava procesora, više nijedna nova verzija ne podržava 32-bitne sustave. Radna memorija može varirati, ali to sve ovisi do projekta, njegove veličine i kompleksnosti. Veličina prostora za pohranu je u sličnim granicama, ali programske podrške sugeriraju korištenje *SSD* (eng. *Solid State Drive*) diskova radi veće brzine. Grafička kartica je više kao sekundarna opcija, ali u slučaju velikih projekata i složenih simulacija preporučeno je koristiti snažnu grafičku karticu. To dovodi do zaključka da *ETAP* ima najveće zahtjeve što se tiče hardvera zbog kompleksnosti samih projekata i simulacija, dok su za *Motorsolve* potrebni vrlo mali zahtjevi. Sve navedene podrške podržavaju žičanu ili bežičnu mrežu od 1 *Mbps* (eng. *bit per second*). Preuzimanje programskih podrški i njihovo korištenje na mreži se vrši mrežnim preglednicima. Programske podrške većinom podržavaju široki izbor mrežnih pretraživača, ali postoje određene preporuke. *Matlab* sugerira korištenje *Google Chrome*  preglednika zbog najbolje efikasnosti. Uz podržane spadaju i *Mozilla Firefox*, *Microsoft Edge* i

*Apple Saf*ari [37]. *ETAP* sugerira korištenje preglednika *Microsoft Edge* ili *Google Chrome* [28]*. PSCAD* nema određene zahtjeve i restrikcije što se tiče mrežnog preglednika što također vrijedi i za *Motorsolve.*

#### **7.1.1. Licenciranje i podrška**

<span id="page-34-0"></span>Kada je korisnik odabrao programsku podršku za svoju primjenu, potrebno je izabrati odgovarajuću licencu. Licenca uključuje pod kojim uvjetima će korisnik upotrebljavati programsku podršku. Također licenca dolazi sa mnogo opcija. Besplatno probno razdoblje omogućava korištenje programske podrške na određeni vremenski period. Zatim tu je licenciranje na mjesečnom, godišnjem ili nekom drugom razdoblju. Veliku ulogu ima i cijena licenciranja koja može utjecati na završnu odluku. Korisnik koji odabire licencu, mora paziti na sljedeće stavke: veličinu projekta prilagoditi razdoblju licencije ili kupiti doživotnu licencu, ukoliko ima određeni budžet paziti na odabir potrebnih alata i paketa koji su mu potrebni.

*Matlab* koristi veliki odabir licenciranja. Sadrži standardnu, akademsku, studentsku, privatnu i licencu za verificirane tvrtke. Prilikom odabira svake, korisnik može prilagoditi svoju licencu njegovim potrebama. Tako može dodavati dodatne programske pakete, ali uz poveću cijenu. Svi odabiri licenci sadrže besplatne verzije korištenja na 30 dana za potpunu sigurnost korisnika na kupnju iste osim za verificirane tvrtke [38]. *ETAP* također ima više odabira licenci s različitim konfiguracijama. Konfiguracija se može razlikovati po upotrebi na samo jednom računalu na istoj lokaciji, pomoću *LAN* (eng. *Local Area Network*) mreže, na razini veće regionalne mreže odnosno *WAN* (eng. *Wide Area Network*) i više različitih *WAN* mreža u svijetu [39]. Vrsta licenci se dijeli na komercijalnu, naprednu, nuklearnu i edukacijsku licencu. Edukacijska licenca sadrži odabir još dviju licenci: studentska i akademska [40]. *ETAP* također sadrži i besplatnu verziju korištenja na 30 dana te ta verzija koristi osnovne pakete modeliranja dijagrama, analiza protoka, kratkih spojeva, zaštitu sustava, itd. [41]. *PSCAD* koristi licenciranje na drugačiji način. On sadrži tzv. *Lock-based* licenciranje putem *USB* (eng. *Universal Serial Bus*) priključka na server računalo gdje je licenca i certificirana. To omogućuje povezivanje više korisnika odjednom. Drugi način licenciranja je putem certifikata koji se nalazi na *Mrežnom* portalu *MyCentre* koji omogućava korištenje licence neke veće organizacije [42]. Pri odabiru licence za *Motorsolve* potrebno je odabrati licencu za *Siemens PLM* (eng. *Product Lifecycle Managment*) softver te odabrati *Motorsolve* softver. Na službenoj *Siemens* stranici nema točnog podatka o cijeni i vrsti licence, već se mora obratiti korisničkoj službi. Na Siemens stranici je moguće kupiti online trening za edukaciju korištenja *Motorsolve* softvera koji detaljno prati cijeli njegov sadržaj [43]. Prema ovoj

analizi licence*, Matlab* i *ETAP* imaju intuitivnije odabire u odnosu na *PSCAD* i *Motorsolve* čija su sučelja nepotrebno kompliciranija i složenija.

Podrška i pomoć pri korištenju programskih podrški imaju veliku ulogu. One uključuju pružanje savjeta, pomoći i rješenja problema ili poteškoća koja se pojavljuju prilikom korištenja. Korištenjem četiriju navedenih programskih podrški, njihove podrške imaju sličnu namjenu, ali se razlikuju po intuitivnosti i jednostavnosti. *Matlab* ima vrlo opširan izbor pri korištenju podrške. Posjeduje podrške za instalaciju, odabir licence, različitih poučavanja, knjige, zadnja ažuriranja, itd. Za svaki alat i dodatne pakete postoje primjeri koji su detaljno opisani i daju korisniku jednostavan prikaz za njihovo korištenje. Tu je i tehnička podrška za detaljnija pitanja i *Matlab* zajednica gdje se razmjenjuju razna pitanja i odgovori [44]. *ETAP* koristi podršku na sličan način gdje korisnik može zatražiti pomoć preko tehničke podrške, tehnički globalni centar, tehnički primjeri prikazani preko videozapisa. Centar resursa sadrži informacije o kupnji proizvoda i licencija, njegovih mogućnosti, tehničke upute i brošure [45]. No da bi korisnik pristupio tehničkoj podršci, korisnik mora biti registriran i verificiran. *PSCAD* također traži registraciju korisnika za pristup tehničkoj podršci, ali ima pristup velikom izboru pomoćnih primjera, tehničkih dokumenata, videozapisa i servisa. Tu je i *Q&A* (eng. *Questions and Answers*) zajednica registriranih korisnika [46]. Siemens nudi veliki izbor podrške, od više tehničkih podrški preko videokamere do online treninga za detaljnije učenje. Korisnik se mora registrirati za pristup tehničkoj podršci, što mu omogućuje pristup tehničkoj zajednici za daljnja raspravljanja, pitanja i odgovore [47]. Što se tiče *Motorsolve-a*, na službenoj stranici se besplatno može kontaktirati tehnička podrška u vezi licence i drugih informacija [8]. Kao rezultat analize podrške, *Matlab* predstavlja najjednostavniji pristup svim granama podrške jer se sve nalazi na jednom mjestu, *ETAP* također ima intuitivnu podršku s brzim pronalaskom traženog. *PSCAD* pretraživanje podrške može biti zamorno i komplicirano, no srećom tu je posebna tražilica koja to uvelike olakšava. *Siemens* sadrži najveći sadržaj podrške, ali za potražnju određene, mora se napraviti nekoliko dodatnih koraka.

## <span id="page-35-0"></span>**7.2. Funkcionalnost**

Funkcionalnost programski podrški podrazumijeva njihovu primjenu u industrijskim granama i koje značajke i alate koriste. Pošto se u prijašnjim poglavljima ukratko opisala svaka od četiri programske podrške gdje su navedene njihove osnovne namjene, ključni alati i mogućnosti. U ovom poglavlju prioritet je usporediti njihovo korisničko sučelje u segmentu jednostavnosti i njegovim snalaženjem. Navest će se dodatne značajke koje opisuju određenu programsku podršku i upotrebu podrške od strane poznatih tvrtki. To korisniku daje dodatnu pouzdanost i potvrdu pri odabiru programske podrške.

### **7.2.1. Korisničko sučelje**

<span id="page-36-0"></span>Korisničko sučelje predstavlja interakciju korisnika sa programskom podrškom. Ona uključuje dizajn sučelja, prikaz funkcionalnosti, organizaciju elemenata, korisničku interakciju i povratne informacije. Sučelje treba biti jednostavno, neupečatljivo, pregledno i učinkovito za pravilnu primjenu i bolju efikasnost. Pri korištenju *Matlab-a* se koristi besplatna verzija trideset dana. Instalacija je jednostavna te treba pratiti nekoliko koraka. Na početnom zaslonu korisničko g sučelja nalaze se sljedeći elementi koji su prikazani na donjoj slici (**Slika 7.1.**)

| -A MATLAB R2023a - trial use                                                                                                    |                                                                                                    | $\Box$<br>$\boldsymbol{\times}$<br>÷ |
|----------------------------------------------------------------------------------------------------|----------------------------------------------------------------------------------------------------|--------------------------------------|
| <b>APPS</b><br><b>PLOTS</b><br>HOME                                                                                                    | 信<br>も自ち<br><b>EDITOR</b><br><b>PUBLISH</b><br>VIEW                                                                                                    | <b>B @</b> Search Documentatio       |
| 国<br>⊕<br>Ŀ.<br><b>Ca</b> Find Files<br>New<br>New Open <b>Compare</b><br>New<br>Script Live Script<br>$\overline{\phantom{a}}$<br><b>FILE</b><br>$\Leftrightarrow \blacksquare\blacksquare\blacksquare\blacksquare$<br><b>Current Folder</b><br>$\Box$ Name $\triangle$<br>E slprj<br>SimulatingAutomaticClimateControlSystemsExample<br>a sidemo_auto_climatecontrol.slx<br>therm_display_sdi.png | $\sum_{k}$<br>Analyze Code<br>& Community<br>Variable ~<br>$\sqrt{N}$<br>ħ<br>$\circledast$<br>☺<br>⊞<br>菡<br><sup><sup>O</sup> Preferences</sup><br>Request Support<br>Save Workspace<br>Run and Time<br>Help<br>Import Clean<br>Favorites<br>Add-Ons<br>Simulink<br>Layout Set Path<br>Learn MATLAB<br>Data Data De Clear Workspace<br>Clear Commands<br>$\cdot$<br>٠<br>VARIABLE<br>CODE<br><b>RESOURCES</b><br><b>SIMULINK</b><br><b>ENVIRONMENT</b><br>L + C: + Users + User + Documents + MATLAB + Examples + R2023a + simulink_automotive + SimulatingAutomaticClimateControlSystemsExample +<br>Editor - untitled<br>$\odot$<br>$\odot$ x<br>untitled $\mathbb{X}$ +<br>$\mathbf 1$<br>$\odot$ | ۰<br>Workspace<br>Name =<br>Value    |
|                                                                                                    | $\odot$<br><b>Command Window</b>                                                                                                    |                                      |
|                                                                                                    | simscape<br>Trial License -- for use to evaluate programs for possible purchase as an end-user only.                                                                                                    |                                      |
| Details                                                                                                    | >> power_pwm<br>$\checkmark$<br>$f_{\rm X}$ $>$                                                                                                    |                                      |
| Select a file to view details                                                                                                    |                                                                                                    |                                      |
|                                                                                                    | Zoom: 100%<br>$UTF-8$<br><b>CRLF</b><br>script                                                                                                    | $Ln-1$<br>Col 1                      |

*Slika 7.1. Početni zaslon Matlab korisničkog sučelja*

Na početnom zaslonu se nalaze osnovni elementi i alati za korištenje sučeljem. U gornjem desnom kutu se nalazi početna stranica, dijagrami tvoreni od strane parametara, aplikacije odnosno razni alati i programski paketi koje je potrebno preuzeti za njihovo korištenje, uređivač za pokretanje skripte i njezino analiziranje, izdavanje služi za spremanje dokumenta i vrstu fonta te na kraju pregled dokumenta i njegova struktura. Osim toga na alatnoj traci se nalaze uobičajeni prečaci za jednostavnije korištenje samog sučelja. Glavni dio sučelja je skripta koja nudi veliki broj naredbi i mnogo primjena. Sučelje je vrlo intuitivno i prilagodljivo korisniku te u slučaju neke poteškoće, korisnik se uvijek može obratiti korisničkoj zajednici ili tehničkoj dokumentaciji koja se nalazi u gornjem desnom kutu. Kako se opis i namjena skripti ukratko spominju u prethodnim *Matlab* poglavljima ovdje će fokus biti na funkcionalnosti samog korištenja. Kao primjer se koristio asikroni stroj sa tri faze (eng. *Three-Phase Asynchronous Machine*) [48]. Za pristup primjeru potrebno je instalirati *Simscape* aplikaciju jer *Matlab* neće dozvoliti samo ubacivanje primjera u skriptu. Ubacivanje primjera u skriptu tada otvara prozor sa *Simulink-om* gdje se nalaze sljedeći alati (**Slika 7.2.**).

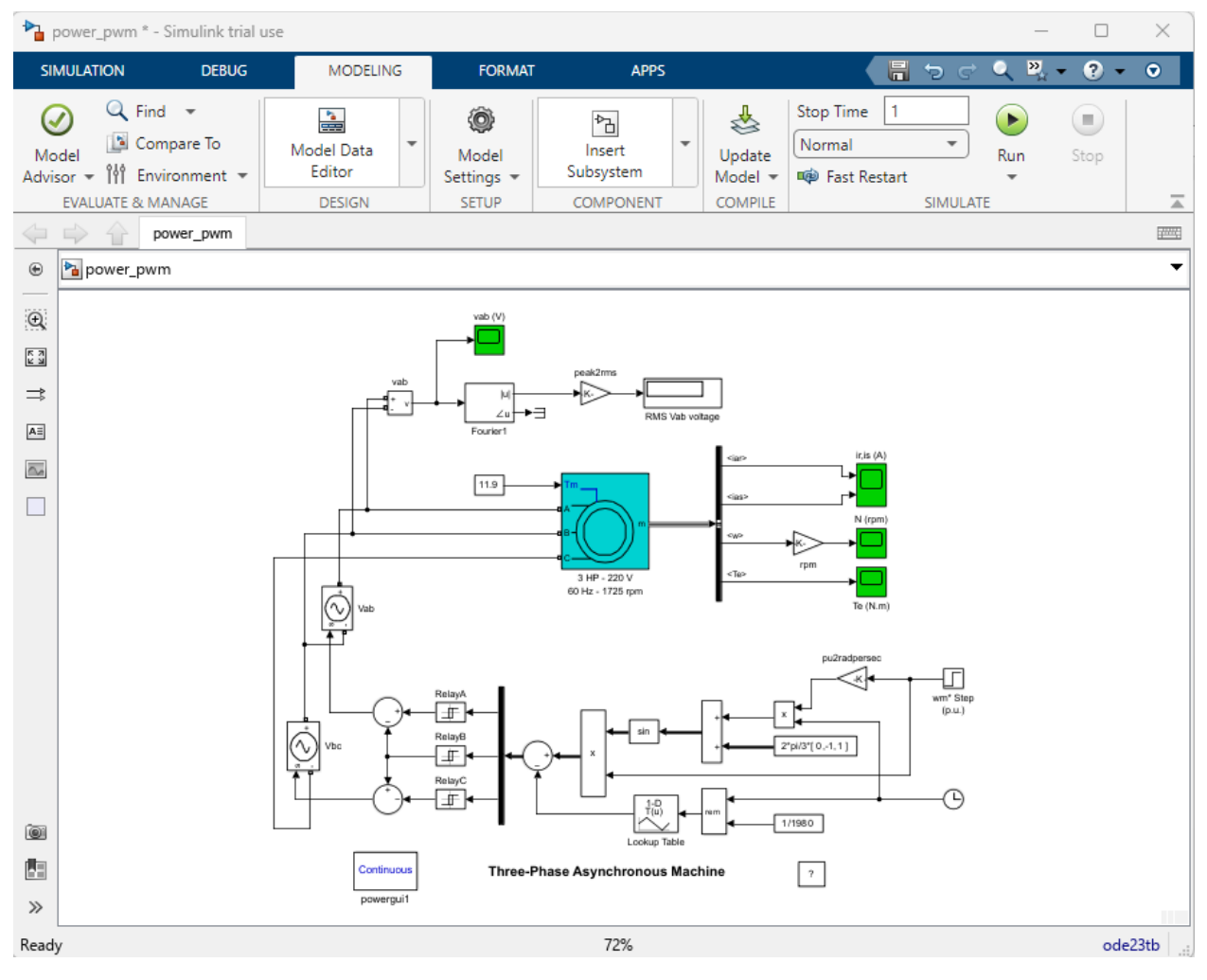

*Slika 7.2. Simulink prikaz asikronog stroja sa tri faze*

Unutar *Simulink-a*, nalaze se sljedeći prozori: simulacija, otklanjanje pogrešaka (eng. *debug*) modeliranje, formatiranje i aplikacije. Simulacija služi za njezino pokretanje te u kojem intervalu će se izvršiti, otklanjanje pogrešaka analizira i dijagnosticira ispravnost svih korištenih elemenata od samog bloka do njegovih parametara i signala. Modeliranje služi za dodavanje novih blokova,

formatiranje za prilagođavanje izgleda, dok aplikacijama se mogu dodavati dodatni elementi potrebni za detaljniju analizu simulacije. Cilj simulacije je prikazati parametre motora kroz sinusoidni prikaz te će se isti nalaziti u prilozima. *Matlab* nudi gotovo beskraj mogućnosti pri simuliranju i modeliranju električnih strojeva i pogona te kroz njegovo jednostavno i intuitivno sučelje, sve potrebe korisnika će biti zadovoljene. Ukoliko se radi o složenijim električnim sustavima, korisnik se uvijek može konzultirati sa raznim pomagalima koje *Matlab* nudi.

Prilikom testiranja *PSCAD* sučelja bilo je većih problema. Instalacija se vrši pomoću *MyCentre*  sučelja gdje je potrebno napraviti korisnički račun. Sučelje se često zamrzne i postane neupotrebljivo te je potrebno ponovno pokrenuti postupak. Naposljetku instalacija se izvršila i unutar *MyCentre* moguće je pokrenuti *PSCAD*, osim toga moguće je vidjeti osobne podatke, licencu i dokumentaciju što je prikazano na **Slici 7.3.** 

| View<br><b>File</b><br>Account<br><b>Actions</b>                                                                                                    | Settings | <b>Diagnostics</b>       | Prerequisites | Help |         |             |
|----------------------------------------------------------------------------------------------------|----------|--------------------------|---------------|------|---------|-------------|
| Downloads Messages                                                                                                    |          |                          |               |      |         |             |
| Name                                                                                                    |          | $\triangle$ Published On | Action        |      | Setup   | <b>Size</b> |
| GFortran 4.2                                                                                                    |          | 2013.05.08               |               |      | Install | 27.1 MB     |
| GFortran 4.6                                                                                                    |          | 2013.05.01               |               |      | Install | 74.5 MB     |
| <b>PSCAD Free</b>                                                                                                    |          | 2021.06.15               |               |      | Install | 0.1 MB      |
| PSCAD Free (64-bit)                                                                                                    |          | 2023.04.26               | Run           |      | Remove  | 78.0 MB     |
|                                                                                                    |          |                          |               |      |         |             |
|                                                                                                    |          |                          |               |      |         |             |
|                                                                                                    |          |                          |               |      |         |             |
|                                                                                                    |          |                          |               |      |         |             |
|                                                                                                    |          |                          |               |      |         |             |
|                                                                                                    |          |                          |               |      |         |             |
|                                                                                                    |          |                          |               |      |         |             |
|                                                                                                    |          |                          |               |      |         |             |
| <b>Status</b><br>Verifying update conditions for PSCAD Free x64done.<br>Extracting files for module Examplesdone.<br>Installing files from module Examplesdone.<br>Updating the registrydone.<br>Reading local product infodone.<br>Attempting to connect to serverdone. |          |                          |               |      |         |             |
| Requesting server product infodone.<br>Updating local product informationno changes.                                                                                                    |          |                          |               |      |         |             |

*Slika 7.3. MyCenter sučelje*

Na početnom zaslonu koji se nalazi na **Slici 7.4.** korisničkog sučelja *PSCAD-a*, smješteno je mnogo elemenata. U lijevom gornju kutu su glavni izbornici. Izbornik "Home" služi za pokretanje simulacije i njezin pregled. Pod "*Project*" se nalaze postavke same simulacije poput vremena trajanja, načina pokretanja…Pregled služi za detaljnu vizualizaciju između povezanih komponenata. Alat sadrži "*Environment Medic*" koji je zaslužan za automatsko ispravljanje grešaka, ključ licence i povezivanje s drugim računalima. Sučelje je relativno jednostavno za korištenje te u slučaju teškoće korisnik uvijek može pristupiti tehničkoj dokumentaciji. No prilikom korištenja primjera za opis funkcionalnosti dogodila se greška.

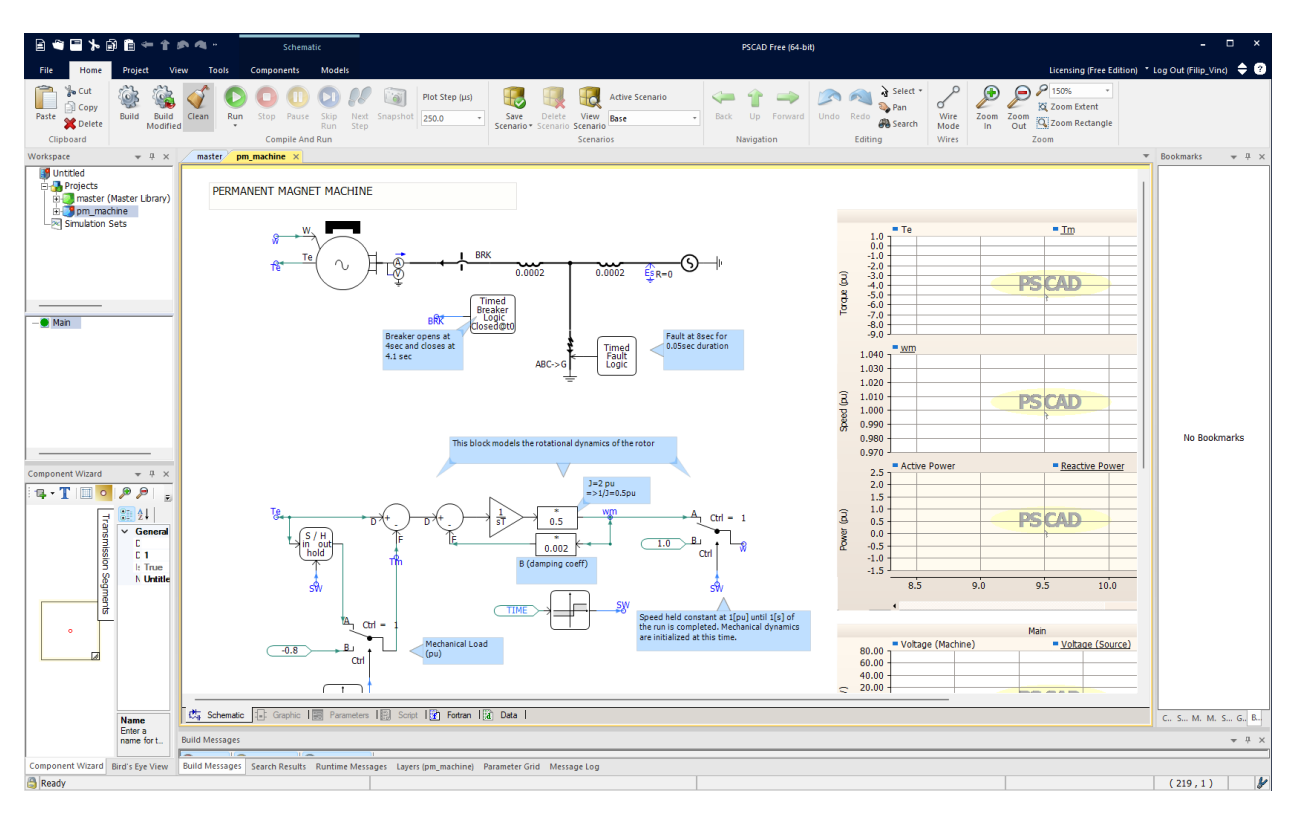

*Slika 7.4. Početni zaslon PSCAD korisničkog sučelja*

Koristi se simulacija dinamike stroja sa permanentnim magnetom [49]. Na gornjem primjeru se može vidjeti struktura stroja sa njegovim izlaznim parametrima struje, napona, momenta i snage. Svaku komponentu stroja moguće je modificirati parametrima po želji korisnika. Simulacija se nije mogla provesti zbog neočekivane pogreške. Dugim analiziranjem pogreške utvrđeno je da nije moguće provesti simulaciju u besplatnoj verziji *PSCAD-a*, već su potrebne dodatne komponente i koraci koje ne ulaze u samu instalaciju. Stoga ova verzija se ne može preporučiti jer su potrebni dodatni postupci i popravci za ispravan rad programske podrške. Prijedlog rješenja je spomenuto u tehničkoj dokumentaciji, ali ne potpune solucije [50]. Kao takvome, potrebno je uložiti dodatno vrijeme i istraživanje što *PSCAD-u* kao programskoj podršci ne ide u prilog.

Korištenje *Motorsolve* softvera nije moguće jer ne podržava besplatno probno razdoblje. Postoje stranice koje omogućavanju njegovu instalaciju, ali je potrebna *Siemens* licenca što znači da upotreba nije moguća. Stoga za opis korisničkog sučelja koristit će se uvod u grafičko sučelje sa službene *Siemens* stranice koja je navedena u odabiru online treninga pri licenciranju i podršci [43]. Također će se navesti i iskustva postojećih korisnika. Početni zaslon *Motorsolve* softvera je izgledom intuitivan i vrlo jednostavan. Sučelje je podijeljeno na tri dijela što je moguće vidjeti na donjoj slici (**Slika 7.5.**). Izbornik motora i njegovih dijelova nalazi se na lijevoj strani, model motora u sredini i na desnoj strani izbornik za unos parametara.

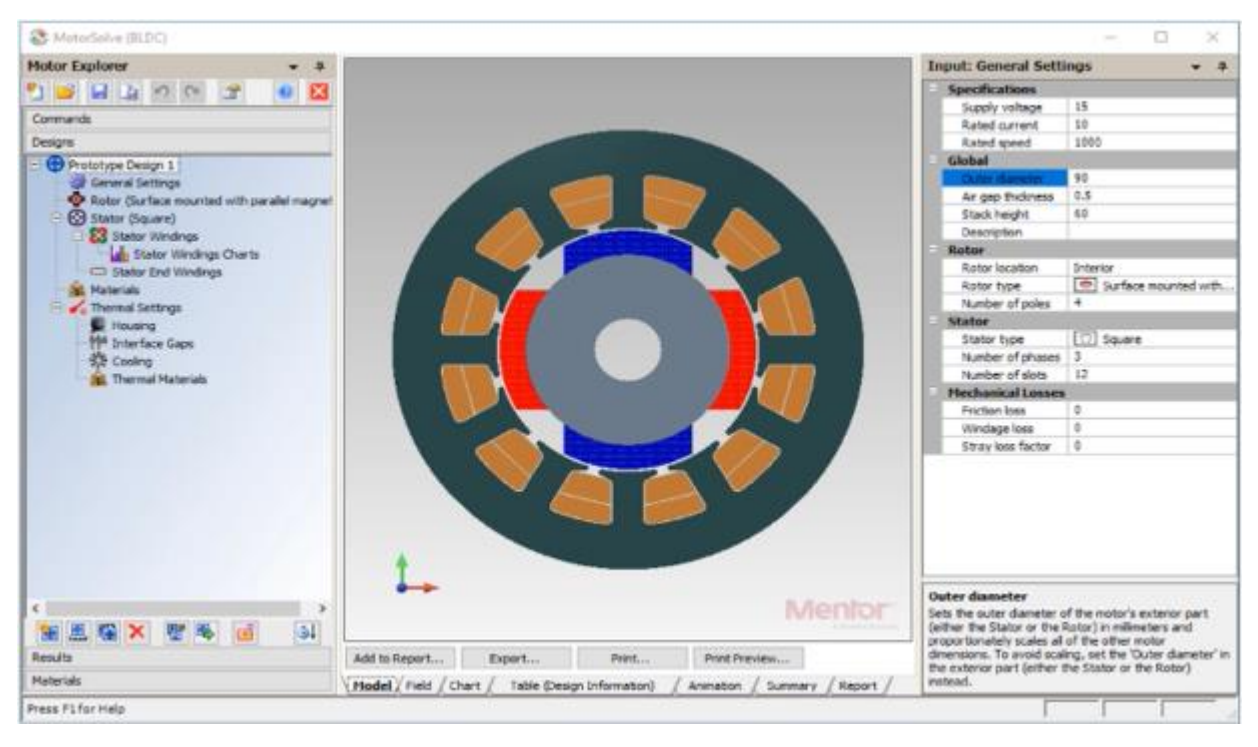

*Slika 7.5. Početni zaslon korisničkog sučelja Motorsolve softvera*

Izbornik motora sadrži više prozora, neki od kojih su: dizajn, komande, rezultati i materijali motora. Svakih od tih prozora sadrže individualne alate za detaljniju upotrebu. Model motora služi za njegov pregled sa svih strana odnosno njegov trodimenzionalni pregled. Osim toga sadrži pregled namotaja armature, grafove određenih parametara i tablice za bilježenje rezultata. Unos parametara omogućuje pisanje i mijenjanje pojedinih dijelova motora. Moguće je pisanje formula s aritmetičkim operacijama kao i detaljan opis određenog parametra. *Motorsolve* je konstruiran vrlo jednostavno i prilagodljiv je korisniku. Svi alati se nalaze na istom zaslonu što je vrlo intuitivno. Pristup željenim podacima i rezultatima je direktan i lako dostupan. Od strane drugih korisnika *Motorsolve* predstavlja jednu vrlo detaljnu, a opet jednostavnu programsku podršku za dizajn, simuliranje i modeliranje motora [51]. U području električnih strojeva i pogona *Motorsolve* se uveliko primjenjuje u autoindustriji pri simuliranju i optimizaciji elektromotora gdje je jedan od primjera *BMW i3* [52].

*ETAP* posjeduje besplatno razdoblje, no na profesionalniji odnosno kompliciraniji način. Prilikom instalacije potrebno je zatražiti aktivacijski kod od administratorske službe za pristup korištenju. Prilikom pokretanja se otvara prozorčić s listama projekata, raznih pomagala i rješenja kojima je jednostavno pristupiti. Početni zaslon se nalazi na donjoj slici (**Slika 7.6.**).

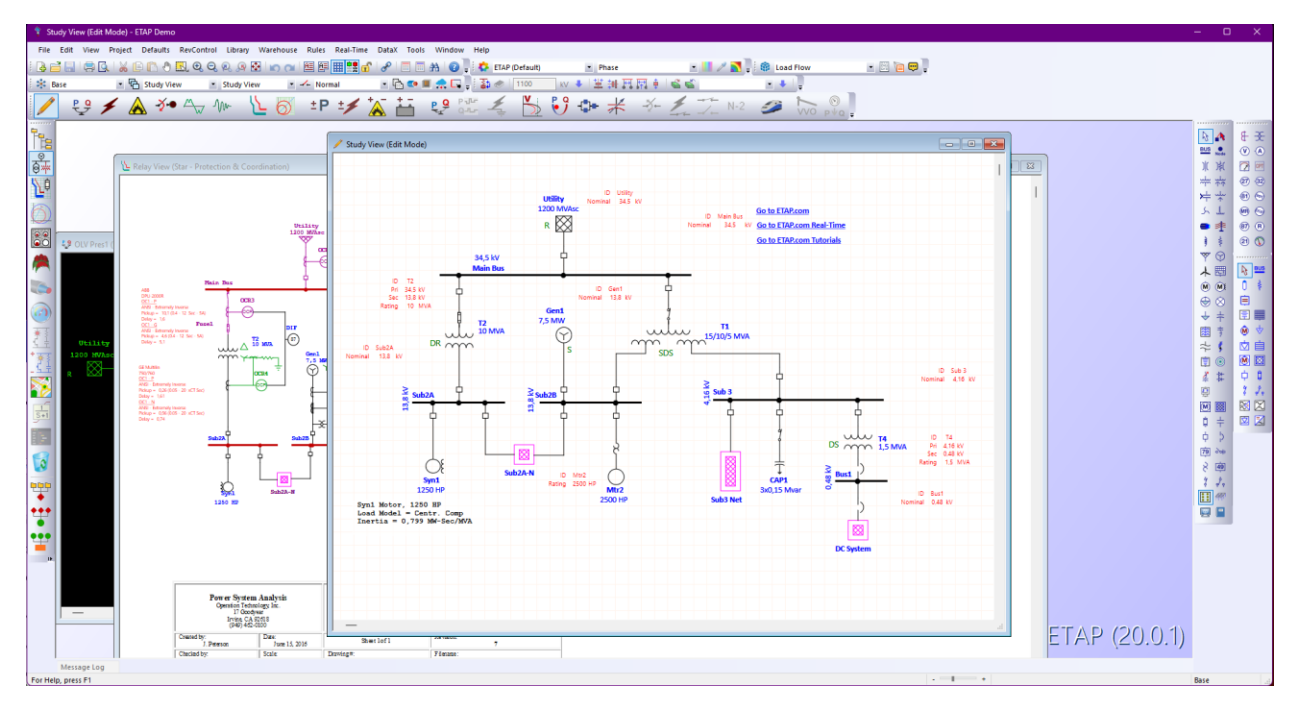

*Slika 7.6. Korisničko sučelje ETAP programske podrške*

Sučelje je puno raznih alata i detalja. Korisniku će trebati neko vrijeme za navikavanje jer na prvi pogled može biti konfuzno za razliku od ostalih programskih podrški. Sučelje sadrži dijelove vezane za projekt gdje se lako može pristupiti pojedinom modulu. Sa desne strane se nalaze alati vezani za određeni modul projekta, poveće ikone u gornjem dijelu odabiru modul projekta kao što su: protok snage, kratki spoj sustava i povezivanje komponenti. Ukoliko korisnik treba pomoć, u podnožju se nalazi podrška ili pritiskom na *F1* tipku otvara se tehnička dokumentacija za određeni korisnikov zahtjev. Na gornjoj slici sučelja se nalazi primjer koji se može odabrati pri pokretanju *ETAP-a*. Koristi se analiza istovremenog smanjenja opterećenja kabela, kratkog spoja i protoka opterećenja prema *ANSI* (eng. *American National Standards Institue* ) normi. Korištenjem ovog primjera moguće je dodavanje novih komponenti u postojeću mrežu. Postoji više načina rada mreže, može se uključiti ili isključiti. Svaka od komponenti sadrži svoje podatke i parametre te nudi vrlo detaljan prikaz. Simulacija protoka snage se može izvršiti na puno različitih načina: na razini cijele mreže, pojedinih komponenti ili odabirom samo određenih. Vizualizacija rezultata je pregledna, opsežna i prilagodljiva. Simulacija kratkog spoja je također prilagodljiva sa velikim brojem opcija. Moguće je simulirati kratki spoj bilo koje komponente u mreži sa detaljnom regulacijom parametara. Postoji više faza kratkih spojeva gdje se odabiru ciklusi, minimalne i maksimalne kalkulacije kratkog spoja. Analiza simulacije daje detaljan uvid u rezultate gdje si korisnik prilagođava prema svojim potrebama. Osim ovih simulacija postoje i mnoge druge mogućnosti analiziranja električnog mrežnog sustava. Simulacije se izvode vrlo brzo i fluidno te

je ispis rezultata moguć u trenu. No potrebno je napomenuti da nisu dostupne sve značajke pri korištenju besplatnog probnog razdoblja *ETAP-a*. Ukoliko korisnik želi pristupiti ostalim alatima i modulima, mora kontaktirati administratorsku službu za pristup određenom alatu. *ETAP* pruža vrlo detaljno korisničko sučelje gdje korisnik ima potpunu kontrolu nad simuliranjem i analiziranjem od cijelog mrežnog sustava pa sve do najmanje sabirnice. No kako bi korisnik baratao svim potrebnim alatima morat će se obratiti tehničkoj dokumentaciji i raznim pomagalima zbog same kompleksnosti i brojnih detalja. *ETAP* je rasprostranjen u svim granama industrije od autoindustrije, transportu, obnovljivim izvorima energije, transmisiji električne energije, javnim servisima i drugima. Jedna od poznatijih tvrtke koja koristi *ETAP* diljem Zemlje je *Samsung* [53].

Kao zaključak korištenja korisničkog sučelja *Matlab* nudi najviše fleksibilnosti i alata koje korisnik može upotrijebiti. Također sučelje je dovoljno jednostavno za brzu prilagodbu, za razliku od *ETAP* podrške za koju je potrebno više vremena. Najintuitivnije sučelje ima *Motorsolve* koji je u potpunosti prilagodljivo korisniku i sve se nalazi na jednom zaslonu što ne povećava konfuznost. *PSCAD* nudi najlošije iskustvo upotrebe korisničkog sučelja. Sučelje je jednostavno i pregledno, ali nije dovršeno te simuliranje i analiziranje nije moguće zbog pogrešaka nastalih prilikom integracije same podrške.

#### <span id="page-42-0"></span>**7.3. Analiza**

Komparativnom analizom se ustanovilo da iz svih aspekata komparacije, jedino *Matlab* nije podbacio ni u jednom. *Matlab* je prilagođen svim vrstama korisnika, bilo od početnika pa do specijaliziranog inženjera. Podrška za operacijske sustave je velika što ga čini dostupnim za sve korisnike. Specifikacije hardvera također nisu zahtjevne i pristupačne širem broju korisnika. Sadrži mnogo odabira licenci i prilagođavanja prema vlastitim potrebama i primjenama. Korisničko sučelje je jednostavno i pregledno sa mnogo alata korištenih za određenu svrhu. Naravno, *Matlab* se osim električnih strojeva i pogona koristi i u mnogim drugim granama industrije stoga njegova raširenost primjene nema konkurencije. Od ostalih programskih podrški, *ETAP* također ima široku primjenu, ali cijelo iskustvo upotrebe nije na razini *Matlab-a*. Stoga kao rezultat ove komparativne analize *Matlab* predstavlja najbolji izbor programske podrške u području električnih strojeva i pogona.

## <span id="page-43-0"></span>**8. ZAKLJUČAK**

U današnjem svijetu, upotreba industrijskih grana je toliko napredovala uslijed razvoja tehnologije da sam inženjer ne može upravljati svim njezinim funkcijama. Implementacija programskih podrški u industriji nije loše utjecala na korisnikovo djelovanje već ga je uvelike pojednostavila. Ovisno o industriji, programska podrška sadrži sve informacije vezane za njezinu primjenu, no bitno je spomenuti koliko to korisniku ide u prilog. Svaka podrška funkcionira na određen način, od pružanja različitih alata, pouzdanosti i preciznosti alata, jednostavnosti korištenja i snalaženja unutar korisničkog sučelja. Kako bi korisnik načinio idealan odabir za svoju upotrebu u industriji, provela se komparativna analiza na temelju ključnih aspekata. Komparativnom analizom su se usporedile četiri programske podrške. Svaka podrška ima svoj pristup prema korisniku te različite alate. Komparacijom ključnih elemenata steklo se neko osnovno znanje i dojam pri korištenju navedenih podrški. *Matlab* i *ETAP* su se pokazale kao najopširnije podrške u pogledu detalja i količini sadržaja. *Motorsolve* se pokazao najboljim pri korištenju i snalaženjem unutar korisničkog sučelja, ali nemogućnost besplatnog probnog razdoblja i visoka cijena licence ne idu u prilog korisniku. Najlošije iskustvo korištenja bilo je s *PSCAD-om*. *PSCAD* nudi mnogo alata, jednostavno korisničko sučelje, ali dodatne komplikacije i nemogućnost korištenja ga stavlja na posljednje mjesto. Analizom se utvrdilo da od četiri odabrane programske podrške, *Matlab* se pokazao najboljim izborom. Dapače, *Matlab* nije idealna programska podrška te uvijek ima prostora za napredak, ali svojim širokim spektrom alata, odabira licenci, raznih podrški te intuitivnosti korištenja korisničkog sučelja dokazao je svoju svrhu kao podrška samom korisniku.

## <span id="page-44-0"></span>**LITERATURA**

- [1] A. Hughes, "Electric Motors and Drives, Fundamentals, Types and Applications", Elsevier Ltd, Great Britain, 2006.
- [2] K.M. Vishnu Murthy, "Computer-Aided Design of Electrical Machines", BS Publications, Hyderbad, 2008.

[3] D. Thakur, "Principles of Software Design & Concepts in Software Engineering": [online], Ecomputernotes, 2018., dostupno na:

[https://ecomputernotes.com/software-engineering/principles-of-software-design-and](https://ecomputernotes.com/software-engineering/principles-of-software-design-and-concepts)[concepts](https://ecomputernotes.com/software-engineering/principles-of-software-design-and-concepts) [13.7.2023.]

[4] R.F. Schmidt, "Software engineering: architecture-driven software development", Newnes, 2013.

[5] MATLAB [online], The MathWorks, Inc., 2023., dostupno na:

<https://www.mathworks.com/products/matlab.html> [8.8.2023.]

[6] PSCAD UsersGuide V4\_6\_0 [.pdf], Manitoba Hydro International Ltd., [online], 2018, dostupno na:

[https://www.pscad.com/uploads/ck/files/PSCAD%20Users%20Guide%20V4\\_6\\_0.pdf](https://www.pscad.com/uploads/ck/files/PSCAD%20Users%20Guide%20V4_6_0.pdf) [8.8.2023.]

[7] ETAP 14.0.0 Demo: Getting Started [.pdf], Operation Technology Inc. [online], 2015, dostupno na:

<https://etap.com/docs/default-source/qa-documentation/etap-getting-started.pdf> [8.8.2023.]

[8] Siemens Motorsolve [online], Siemens Digital Industires Software, 2023., dostupno na:

<https://plm.sw.siemens.com/en-US/simcenter/electromagnetics-simulation/motorsolve/> [8.8.2023.]

[9] C. Moler, A Brief History of MATLAB [online], TheMathWorks, Inc., 2023., dostupno na:

<https://www.mathworks.com/company/newsletters/articles/a-brief-history-of-matlab.html>  $[6.8.2023.]$ 

[10] R., Pratap, "Getting started with Matlab", Oxford University Press, New York, 2010.

[11] Ž. Ban, J. Matuško, I. Petrović, "Primjena programskog sustava Matlab za rješavanje tehničkih problema", Graphis, Hrvatska, 2010.

[12] Functions [online], The MathWorks, Inc., 2023., dostupno na:

<https://www.mathworks.com/help/matlab/functions.html> [8.8.2023.]

[13] Simscape Electrical [online], The MathWorks, Inc., 2023., dostupno na:

<https://www.mathworks.com/products/simscape-electrical.html> [8.8.2023.]

- [14] Optimization Toolbox [online], The MathWorks, Inc., 2023., dostupno na: <https://www.mathworks.com/products/optimization.html> [8.8.2023.]
- [15] Control System Toolbox [online], The MathWorks, Inc., 2023., dostupno na: <https://www.mathworks.com/products/control.html> [8.8.2023.]

[16] Signal Processing Toolbox [online], The MathWorks, Inc., 2023., dostupno na: <https://www.mathworks.com/products/signal.html> [8.8.2023.]

[17] Asynchronous Machine Direct Torque Control [online], The MathWorks, Inc., 2023., dostupno na:

[https://www.mathworks.com/help/sps/ug/asynchronous-machine-direct-torque](https://www.mathworks.com/help/sps/ug/asynchronous-machine-direct-torque-control.html)[control.html](https://www.mathworks.com/help/sps/ug/asynchronous-machine-direct-torque-control.html) [8.8.2023.]

[18] Simcenter Motorsolve [online], Aetos Design & Engineering Pvt. Ltd., Karnataka, India, 28.4.2023., dostupno na:

<https://www.aetos.co.in/simcenter-motorsolve/> [8.8.2023.]

[19] Motorsolve: Electric Motor Design Software [.pdf], Mentor, A Siemens Business, 13.1.2019, dostupno na:

<https://www.apic.com.tw/proimages/pdf/Motorsolve07-3-02.pdf> [8.8.2023.]

[20] S. Wellawa, Pscad Modeling: modeling using pscad [online], 2013, dostupno na:

[https://www.scribd.com/document/124933533/pscad-modeling#](https://www.scribd.com/document/124933533/pscad-modeling%23) [8.8.2023.]

[21] Using Simplex Optimum Run to tune a PI Controller [online], Manitoba Hydro International Ltd., 2023, dostupno na:

<https://www.pscad.com/knowledge-base/article/263> [8.8.2023.]

[22] ETAP: Enerty Managments Solution: Electrical Digital Twin Platform [online], Operation Technology, Inc., 2023, dostupno na:

<https://etap.com/> [8.8.2023.]

[23] ETAP [online], Schneider Electric Hrvatska, 2023., dostupno na:

<https://www.se.com/hr/hr/product-range/57434544-etap/#overview> [8.8.2023.]

[24] etap: solutions: A Unified Digital Twin Platform, Design, Operation, and Automation [.pdf], Operation Technology, Inc., 2020., dostupno na:

[https://download.schneider-electric.com/files?p\\_Doc\\_Ref=ETAP\\_sales](https://download.schneider-electric.com/files?p_Doc_Ref=ETAP_sales-presentation&p_enDocType=Brochure&p_File_Name=etap-solutions-overview.pdf)[presentation&p\\_enDocType=Brochure&p\\_File\\_Name=etap-solutions-overview.pdf](https://download.schneider-electric.com/files?p_Doc_Ref=ETAP_sales-presentation&p_enDocType=Brochure&p_File_Name=etap-solutions-overview.pdf) [8.8.2023.]

[25] Short Circuit Analysis: Short Circuit Software: ETAP [online], Operation Technology, Inc., 2023., dostupno na:

<https://etap.com/product/short-circuit-software> [8.8.2023.]

[26] Protection and Coordination: Protective Device Cooridination: ETAP [online], Operation Technology, Inc., 2023., dostupno na:

<https://etap.com/solutions/Protection-Coordination> [8.8.2023.]

[27] System Requirements for MATLAB [online], The MathWorks, Inc., 2023., dostupno na:

<https://www.mathworks.com/support/requirements/matlab-system-requirements.html> [8.8.2023.]

[28] System Reqirements [online], Operation Tehnology, Inc., 2023., dostupno na:

<https://etap.com/products/sales/system-requirements> [8.8.2023.]

[29] Support – System Requirements and Supported Compilers Previous Realeases [online], The MathWorks, Inc., 2023., dostupno na:

<https://www.mathworks.com/support/requirements/previous-releases.html> [8.8.2023.]

[30] Requirements – PSCAD v5.0.2 Released Edition [.pdf], Manitoba Hydro International., 2022.,

[31] J. Tony, Simcenter MotorSolve 2021 free Download [online], Rahim soft by Tristarhost, 2023,. dostupno na:

<https://rahim-soft.com/simcenter-motorsolve-2021-free-download/> [8.8.2023.]

[32] Siemens DISW: What are the hardware requirments for Amesim [online], Siemens, 16.1.2020., dostupno na:

[https://community.sw.siemens.com/s/question/0D54O00006HjsQLSAZ/what-are-the](https://community.sw.siemens.com/s/question/0D54O00006HjsQLSAZ/what-are-the-hardware-requirements-for-amesim)[hardware-requirements-for-amesim](https://community.sw.siemens.com/s/question/0D54O00006HjsQLSAZ/what-are-the-hardware-requirements-for-amesim) [8.8.2023.]

[33] Linux System Requirements [online], The MathWorks, Inc., 2023., dostupno na:

<https://www.mathworks.com/support/requirements/matlab-linux.html> [8.8.2023.]

[34] Mac System Requirements [online], The MathWorks, Inc., 2023., dostupno na:

<https://www.mathworks.com/support/requirements/matlab-mac.html> [8.8.2023.]

[35] Quora: Can I use software slike MATLAB and ETAP in a Mackbook? [online], Quora Inc., 2023., dostupno na:

<https://www.quora.com/Can-I-use-softwares-like-MATLAB-and-ETAP-in-a-MacBook> [8.8.2023.]

[36] Non-Supported Operating System [online], Manitoba Hydro International., 2023., dostupno na:

<https://www.pscad.com/knowledge-base/article/817> [8.8.2023.]

[37] Browser Requirments [online], The MathWorks, Inc., 2023., dostupno na:

<https://www.mathworks.com/support/requirements/browser-requirements.html> [8.8.2023.]

- [38] Pricing and Licensing [online], The MathWorks, Inc., 2023., dostupno na: <https://www.mathworks.com/pricing-licensing.html?prodcode=ML&intendeduse=comm> [21.5.2023.]
- [39] Licensing Options [online], Operation Tehnology, Inc., 2023., dostupno na:

<https://etap.com/licensing-options> [8.8.2023.]

[40] License Type [online], Operation Tehnology, Inc., 2023., dostupno na:

<https://etap.com/licensing> [8.8.2023.]

[41] ETAP Demo Download: Free 30-Day Demo: Get Started with ETAP [online], Operation Tehnology, Inc., 2023., dostupno na:

<https://etap.com/demo-download> [8.8.2023.]

[42] PSCAD Software Licensing: Lock Based vs Certificate [.pdf], Manitoba Hydro International, 2021.

[43] Siemens Xcelerator Academy: On-Demand Trainning [online], Siemens, 2023., dostupno na:

[https://training.plm.automation.siemens.com/mytraining/viewlibrary.cfm?memTypeID=LAAS51](https://training.plm.automation.siemens.com/mytraining/viewlibrary.cfm?memTypeID=LAAS51191&memID=LAAS51191) [191&memID=LAAS51191](https://training.plm.automation.siemens.com/mytraining/viewlibrary.cfm?memTypeID=LAAS51191&memID=LAAS51191) [8.8.2023.]

[44] Documentation [online], The MathWorks, Inc., 2023., dostupno na:

[https://www.mathworks.com/help/?s\\_tid=gn\\_supp](https://www.mathworks.com/help/?s_tid=gn_supp) [8.8.2023.]

[45] Technical Support [online], Operation Tehnology, Inc., 2023., dostupno na:

<https://etap.com/support/technical-support> [8.8.2023.]

[46] PSCAD: Support Desk [online], Manitoba Hydro International., 2023., dostupno na:

<https://www.pscad.com/support/overview> [8.8.2023.]

- [47] Siemens: Support Center [online], Siemens 2023., dostupno na: <https://support.sw.siemens.com/en-US/> [8.8.2023.]
- [48] Three-Phase Asynchronous Machine [online], The MathWorks, Inc., 2023., dostupno na: <https://www.mathworks.com/help/sps/ug/three-phase-asynchronous-machine.html> [8.8.2023.]
- [49] Permament magnet machine [online], Manitoba Hydro International., 2023., dostupno na: <https://www.pscad.com/knowledge-base/article/293> [8.8.2023.]

[50] PSCAD: Resolving Software Issues [.pdf], Manitoba HVDC Research Centre., 17.10.2014., dostupno na:

<https://www.pscad.com/uploads/ck/files/Resolving%20Software%20Issues.pdf> [8.8.2023.]

[51] P. Dvorak, Software provides better help designing machines [online], WTWH media LLC., 23.2.2015., dostupno na:

[https://www.windpowerengineering.com/software-provides-better-help-designing](https://www.windpowerengineering.com/software-provides-better-help-designing-electric-machines/)[electric-machines/](https://www.windpowerengineering.com/software-provides-better-help-designing-electric-machines/) [8.8.2023.]

[52] J. Hendershot, MotorSolve 6.0 Software: Powerin BMW i3 Design and Simulations [online], GlobalSpec, 28.2.2017., dostupno na:

<https://www.globalspec.com/events/eventdetails?eventId=1130> [8.8.2023.]

[53] Industry Segments: Manufacturing Facilities [online], Operation Tehnology, Inc., 2023., dostupno na:

<https://etap.com/industries/Manufacturing> [8.8.2023.]

## <span id="page-50-0"></span>**SAŽETAK**

## **Komparativna analiza kvalitete programske podrške iz područja električnih strojeva i pogona**

U ovom se završnom radu pobliže objašnjava primjena programskih podrški u današnjem svijetu. Industrijski pogoni su postali sve složeniji i kompliciraniji što samom korisniku predstavlja nemoguće upravljanje i nadzor. Programske podrške korisnicima daju sigurnost i pouzdanost pri upravljanju električnih strojeva i pogona. Razvojem tehnologije programske su podrške postale neizbježan dio industrije te se njihov broj znatno povećao. Svaka podrška sadrži određene alate i pravila korištenja što korisniku otežava odabir njemu potrebne programske podrške. Kako bi korisnik bio siguran u svoju odluku pri izboru programske podrške, provela se komparativna analiza na temelju ključnih parametara koji obilježavaju tu podršku. Kao primjeri odabrane su četiri programske podrške: *Matlab*, *ETAP*, *PSCAD* i *Simcenter Motorsolve*. Prije analize opisane su ključne zadaće četiriju navedenih podrški što korisniku olakšava odabir programske podrške. U komparativnoj analizi navedeni su sljedeći aspekti: dostupnost podrški, licenciranje, podrška za korisnika i korištenje korisničkog sučelja. Kao rezultat provedene komparativne analize, *Matlab* se pokazao najboljim izborom programske podrške u većini aspekata. Pomoću ove komparativne analize korisnik je stekao bolji uvid u osnovne mogućnosti i znanja o navedenim programskim podrškama te pomoć pri odabiru njemu potrebne podrške.

Ključne riječi: električni strojevi i pogoni, komparativna analiza, programska podrška

## <span id="page-51-0"></span>**ABSTRACT**

#### **Comparative analysis of software quality in the field of electrical machines and drives**

In this final thesis, the application of software support in today's world is explained in more detail. Industrial processes have become increasingly complex, making it impossible for humans to manage and supervise them efficiently. Software support provides users with security and reliability in managing electrical machines and drives. With the advancement of technology, software support has become an inevitable part of the industry, leading to a significant increase in their number. Each support contains specific tools and usage guidelines, making it challenging for the users to choose the appropiate software support. To ensure users make an informed decision in selecting software support, a comparative analysis was conducted based on key parameters characterizing these supports. Four software supports were chosen as examples: *Matlab*, *ETAP*, *PSCAD*, and *Simcenter Motorsolve*. Prior to the analysis, the core tasks of these four supports were described to assist users in their selection process. The comparative analysis encompassed the following aspects: support availability, licensing, user assistance, and user interface usability. As a result of the comparative analysis, Matlab proved to be the preferred choice forsoftware support in the majority of aspects. Through this comparative analysis, users gained better insights into the fundamental capabilites of these suggested software supports, helping them make the most suitable support for their needs.

Keywords: comparative analysis, electrical machines and drives, software support

## <span id="page-52-0"></span>**ŽIVOTOPIS**

Autor ovog završnog rada, Filip Vincent, je student Sveučilišta Josipa Juraja Strossmayera u Osijeku na Fakultetu elektrotehnike, računarstva i informacijskih tehnologija. Rođen 13.12.2000. u Pakracu, pohađao osnovnu i srednju školu smjera Tehničar za računalstvo u Kutini. 2019. godine upisuje navedeni fakultet, smjer automatika.

> \_\_\_\_\_\_\_\_\_\_\_\_\_\_\_\_\_\_\_\_\_\_\_\_\_\_\_ Potpis autora

## <span id="page-53-0"></span>**PRILOZI**

```
>> % Parametri motora
               % Nazivni napon (V)
Vn = 220;
                  % Nazivna snaga (W)
Pn = 750;In = 5.3;% Nazivna struja (A)
Nn = 1370;% Nazivna brzina vrtnje (rpm)
                  % Faktor snage
PF = 0.9;f = 50;% Frekvencija (Hz)
              x Frekvencija (n2)<br>
% Otpor faznog namota R1 (Ohm)<br>
% Otpor rotora R2 (Ohm)<br>
% Reaktancija faznog namota X1<br>
% Reaktancija ratora V0 (Ohm)
% Ostali parametri modela
RI = 2;R2 = 2.5;|X1 = 4.5;% Reaktancija faznog namota X1 (Ohm)
                % Reaktancija rotora X2 (Ohm)
X2 = 5.2;Xm = 34.6;% Magnetna reaktancija Xm (Ohm)
x_{m1} = 5.3;% Reaktancija faznog namota i magnetne reaktancije Xm1 (Ohm)
               % Reaktancija rotora i magnetne reaktancije Xm2 (Ohm)<br>% Inercija momenta J (kg.m^2)<br>% Koeficijent trenja B (N.m.s)<br>% Opterećenje Tl (N.m)
Xm2 = 3.1;J = 0.05;B = 0.1;T1 = 2.5;% Izračunaj parametre motora
Zbase = Vn / In; % Baza impedancije (Ohm)
Sbase = 3 * Vn * In; % Baza kompleksne snage (VA)<br>wbase = 2 * pi * f; % Baza radne frekvencije (rad/s)
% Izračunaj stvarne vrijednosti parametara
RI = R1 * Zbase;R2 = R2 * ZbaseX1 = X1 * \text{Zbase}xz = xz * zbase;Xm = Xm * Zbase;Xm1 = Xm1 * Zbase;xm2 = xm2 * zbase;J = J * Sbase / whose;<br>B = B * Sbase / wbase;
T1 = T1 * Zbase;% Simulacija i vizualizacija rezultata
tspan = 0:0.01:5; % Vremenski raspon simulacije
W = 0;% Početna brzina vrtnje
[t, w] = ode45(\Theta(t, w) (-(X1 + X2) * w + Xm2 * Vn * sin(wbase * t + pi/2)) / (J * wbase), tspan, w0);
% Vizualizacija rezultata
plot(t, w, 'b', 'LineWidth', 1.5);
xlabel('Vrijeme (
 xlabel('Vrijeme (
Error: Character vector is not terminated properly.
>> % Prikaz grafikona
figure;
plot(t, w);xlabel('Vrijeme (s)');
ylabel('Brzina vrtnje (rad/s)');
title('Promjena brzine vrtnje motora');
```
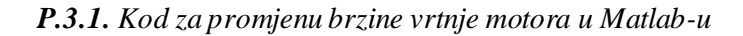

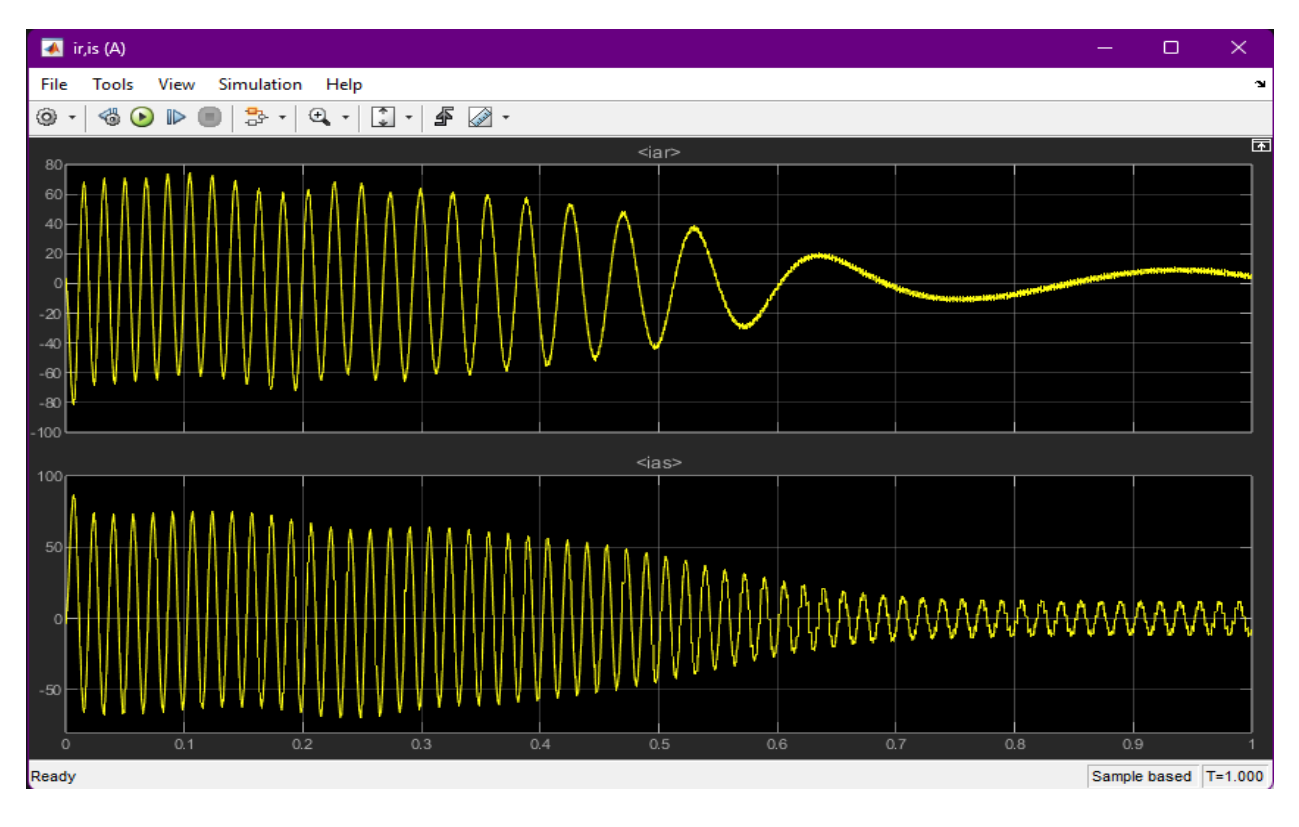

*P.7.1. Sinusoidni prikaz struje asikronog stroja u Matlab-u*

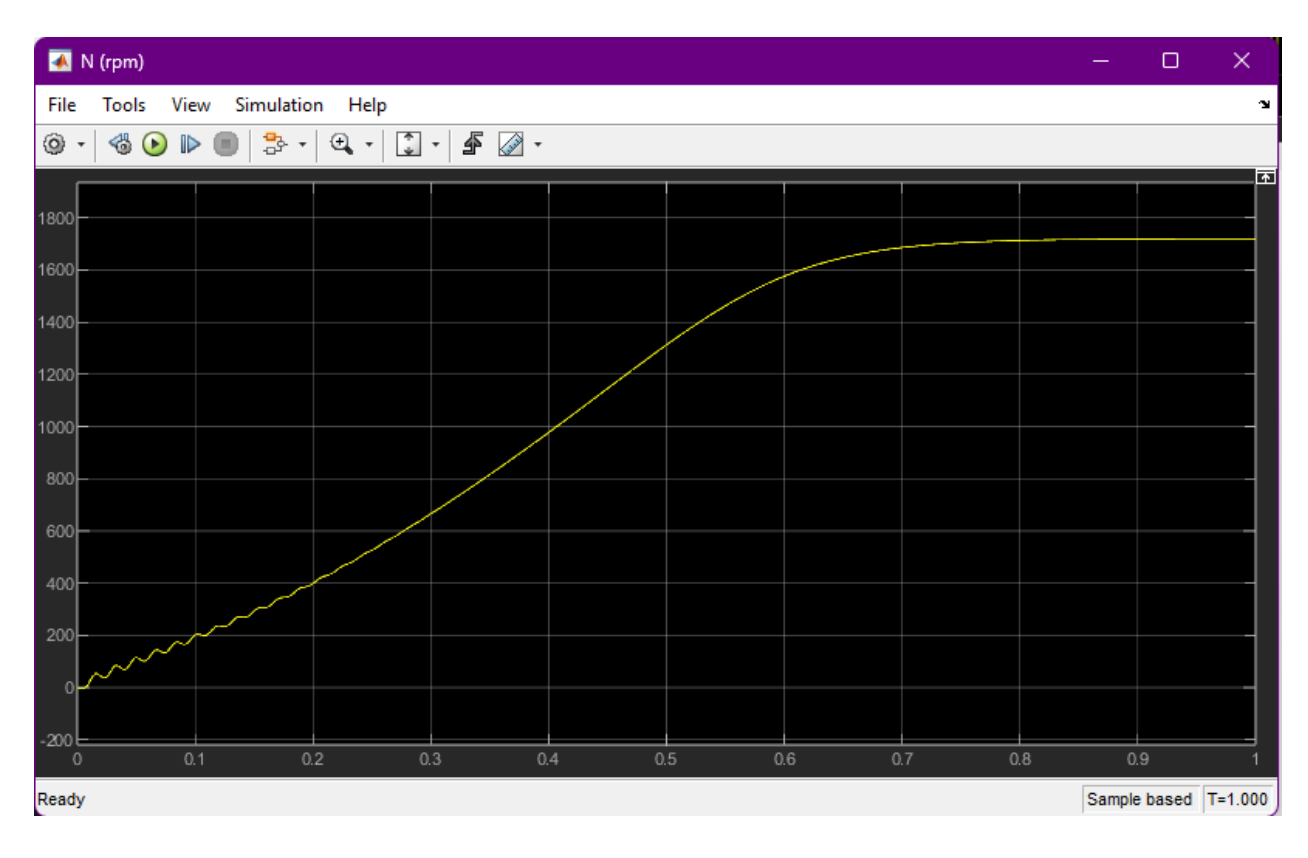

*P.7.2. Sinusoidni prikaz okretaja asikronog stroja u Matlab-u*

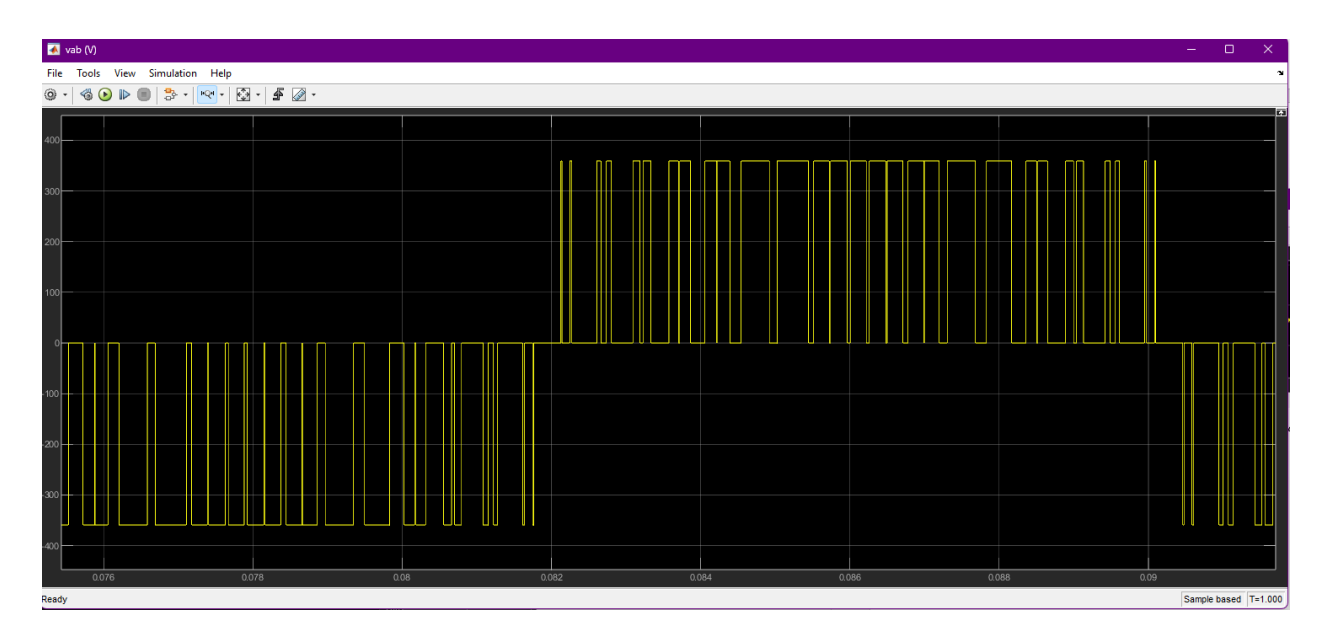

*P.7.3. Sinusoidni prikaz napona asikronog stroja u Matlab-u*

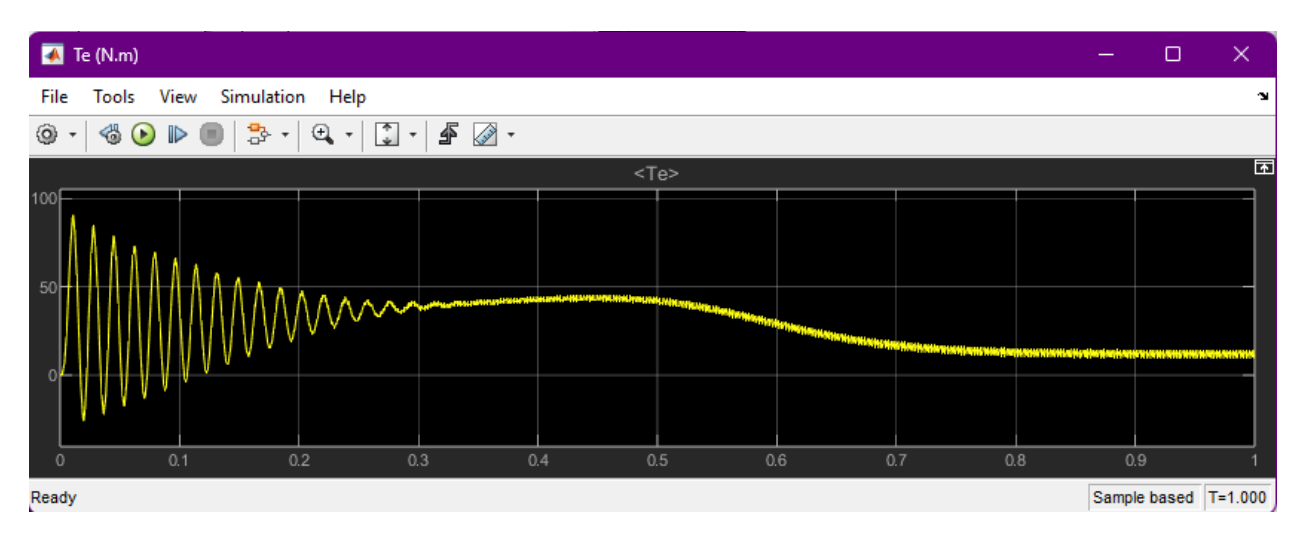

*P.7.4. Sinusoidni prikaz momenta asikronog stroja u Matlab-u*

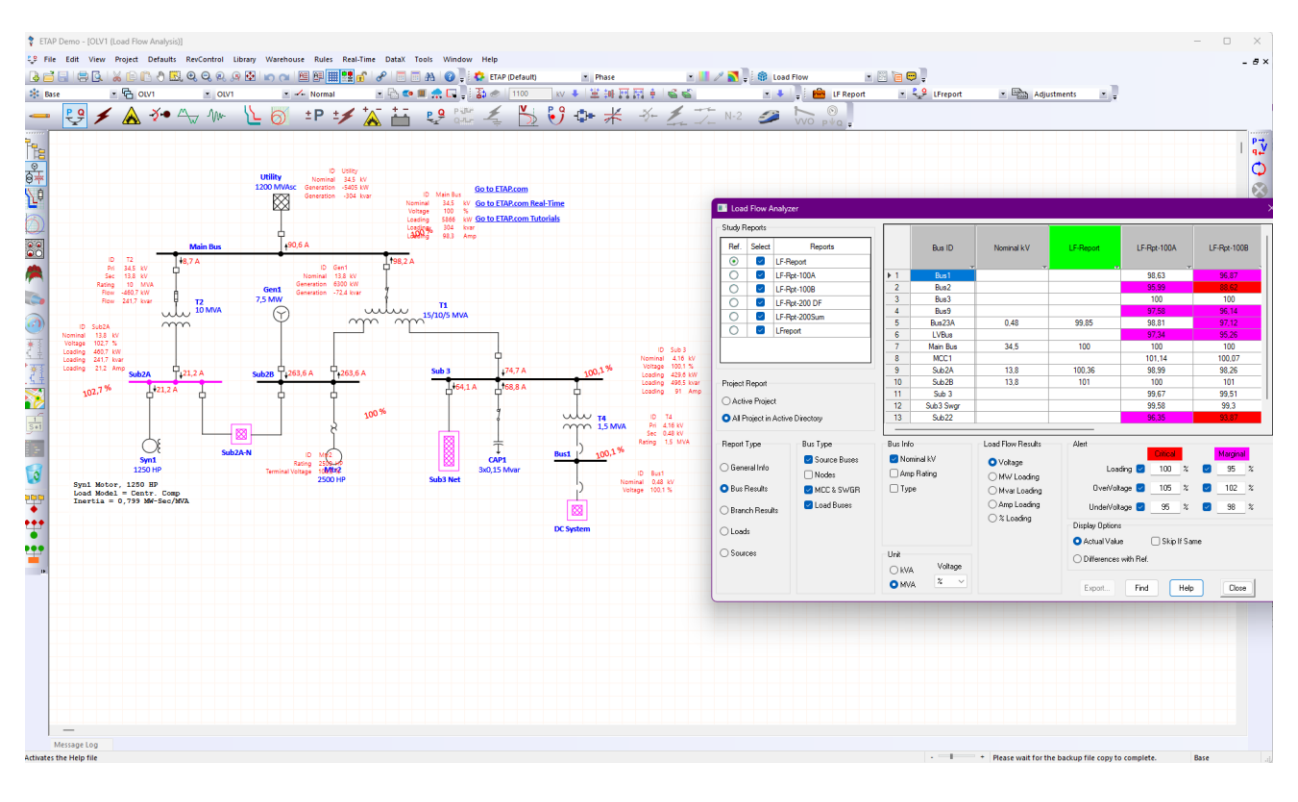

*P.7.5. Analiza protoka snage korištenjem ETAP programske podrške*

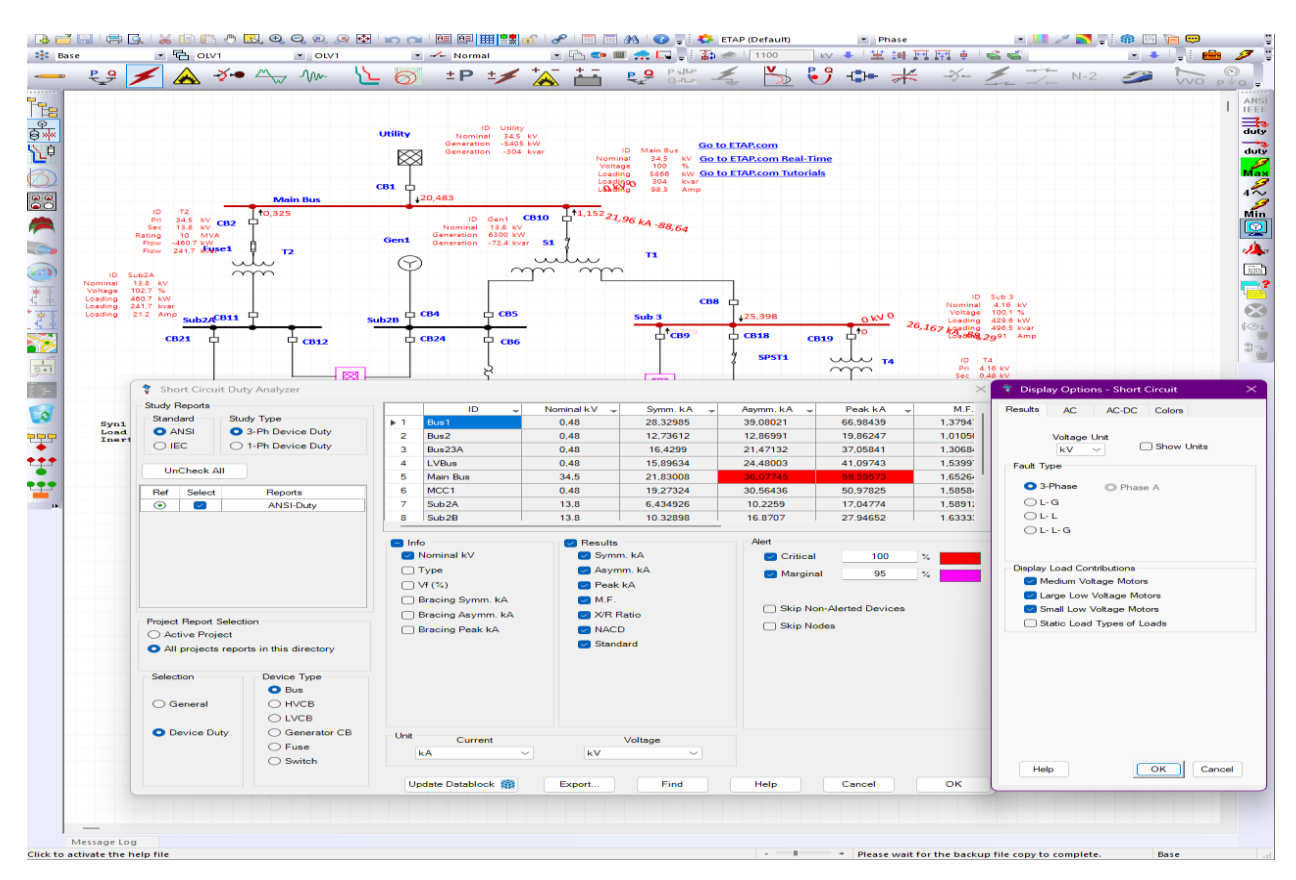

*P.7.6. Analiza kratkog spoja korištenjem ETAP programske podrške*